# **2022** 年安徽省职业院校技能大赛**(**高职组**) Web** 技术赛项规程

一、赛项名称

赛项名称:2022 年安徽省职业院校技能大赛(高职组)Web 技术 赛项组别:高职组

#### 二、竞赛内容

Web 技术赛项基于企业真实项目的工作流程,采用市场主流软 件开发架构和实际操作形式进行现场编程设计。

竞赛通过"系统设计"、"程序排错"、"功能编码"三种形式考查参 赛选手对实际问题的综合分析能力、对技术架构的设计能力、对 W eb 全栈开发技术的掌握程度以及操作的熟练程度。考核点包括:行 业知识应用、项目配置和管理、HTML5、CSS3、JavaScript(ES6)、 基于组件的轻量级框架 MVVM (Vue.js: Element-UI, Vant-UI)、 Java、SSM/SpringBoot 架构设计、RESTful API 使用、虚拟 DOM 编程、MySQL 数据库管理、数据分析、单页应用(SPA)设计移动 APP、路由机制。

比赛项目命题由赛事组委会确定,竞赛组委会会提供给所有参 赛选手一个项目框架代码(代码中包含缺陷,但项目可编译运行), 一份《系统模块需求说明书》、以及项目开发所需的参考资源。

竞赛采用实际操作形式,考查参赛选手对技术掌握的程度和操 作的熟练程度。赛点安装统一的集成开发环境,并将赛题需求文档、 所需素材和参考资料等事先装入 U 盘指定目录。参赛选手比赛期间 禁止携带任何形式的参考资料以及手机、平板电脑、计算机等可以 与外界进行网络联系的设备。比赛期间禁止与外界沟通和联络。

本赛项竞赛时间为 4 个小时, 竞赛过程连续进行, 参赛选手必 须在规定时间内完成比赛内容,提交相关文档和进行项目部署。通

过赛项对参赛选手所学知识技能进行软件全栈开发的综合检验,培 养了学生项目管理和团队协作能力;增强了学生职业素质,促进了 高职院校相关专业及课程建设,提升教学环境与产业环境之间的契 合度,提升毕业生的就业竞争力。引领软件人才的培养,推动软件 技术专业的建设。

三、竞赛方式

(一)参赛对象

参赛选手须为专科全日制在籍学生(含高等职业院校、本科院 校全日制专科在籍学生,技师学院、高级技工学校高级工班以上学 生)。五年制高职学生报名参赛的,必须是进入高等教育阶段(四、 五年级)在籍学生。凡在往届全国职业院校技能大赛中获一等奖的 选手,不能再参加同一项目同一组别的比赛。团体赛不得跨校组队。

本赛项为团体赛,不允许跨校组队。竞赛以院校为单位组队参 赛,各院校组建参赛队不得超过 2 支,每支参赛队由 3 名选手组成 (设场上队长 1 名)和不超过 2 名指导教师组成。

(二)赛前准备

1. 参赛队在比赛前一天组织熟悉赛场。

2. 比赛场地通过抽签决定,参赛选手须按规定提前入场,入场 前须携带参赛凭证和有效身份证件(身份证和学生证)。不得私自 携带任何软硬件工具(各种便携式电脑、各种移动存储设备等)、 技术资源、通信工具等。按工位号就位,检查比赛所需竞赛设备齐 全后,由参赛队队长签字确认方可开始比赛。

(三)正式比赛

1.参赛选手应严格遵守赛场纪律,服从指挥,着装整洁,仪表 端庄,讲文明礼貌。各地代表队之间应团结、友好、协作,避免各

第 2 页 / 共 43 页

种矛盾发生。

2.比赛期间参赛选手原则上不得离开比赛场地(去洗手间会有 工作人员陪同),比赛结束后方可离场。

3.竞赛所需的硬件、软件和辅助工具统一提供,参赛队不得使 用自带的任何有存储功能的设备,如硬盘、光盘、U 盘、手机、随 身听等。

4.参赛队在赛前 10 分钟领取比赛任务并进入比赛工位,比赛正 式开始后方可进行相关操作。参赛队自行决定选手分工、工作程序。

5.竞赛过程中,每个参赛队内部成员之间可以互相沟通,但不 得和任何其它人员讨论问题,也不得向裁判、巡视和其他必须进入 考场的工作人员询问与竞赛项目的操作流程和操作方法有关的问 题,成员间的沟通谈话不得影响到其他竞赛队伍。

6.在比赛过程中,参赛选手如有疑问,应举手示意,现场裁判 应按要求及时予以答疑。如遇设备或软件等故障,参赛选手应举手 示意,现场裁判、技术人员等应及时予以解决。确因计算机软件或 硬件故障,致使操作无法继续的,经赛场裁判长确认,予以启用备 用设备。

7.比赛时间终了,选手应全体起立,结束操作。经工作人员查 收清点所有文档后方可离开赛场,离开赛场时不得带走任何资料。

8.赛项裁判应严格遵守赛项各项规章制度,确保比赛公平、公 正、公开。比赛当天 7:40 起,赛项裁判应上交所有通信设备,由赛 项组委会统一保管并安排赛项裁判在指定区域休息或工作,直至赛 项成绩评定结束。

9.比赛结束,经加密裁判对各参赛队提交的竞赛成果进行二次 加密后,评分裁判方可入场进行成绩评判。

(四)成绩公示与公布

最终竞赛成绩经复核无误及裁判长签字确认,提交至教育厅。

#### 四、竞赛流程

竞赛期间的各项日程与详细流程安排如下表:

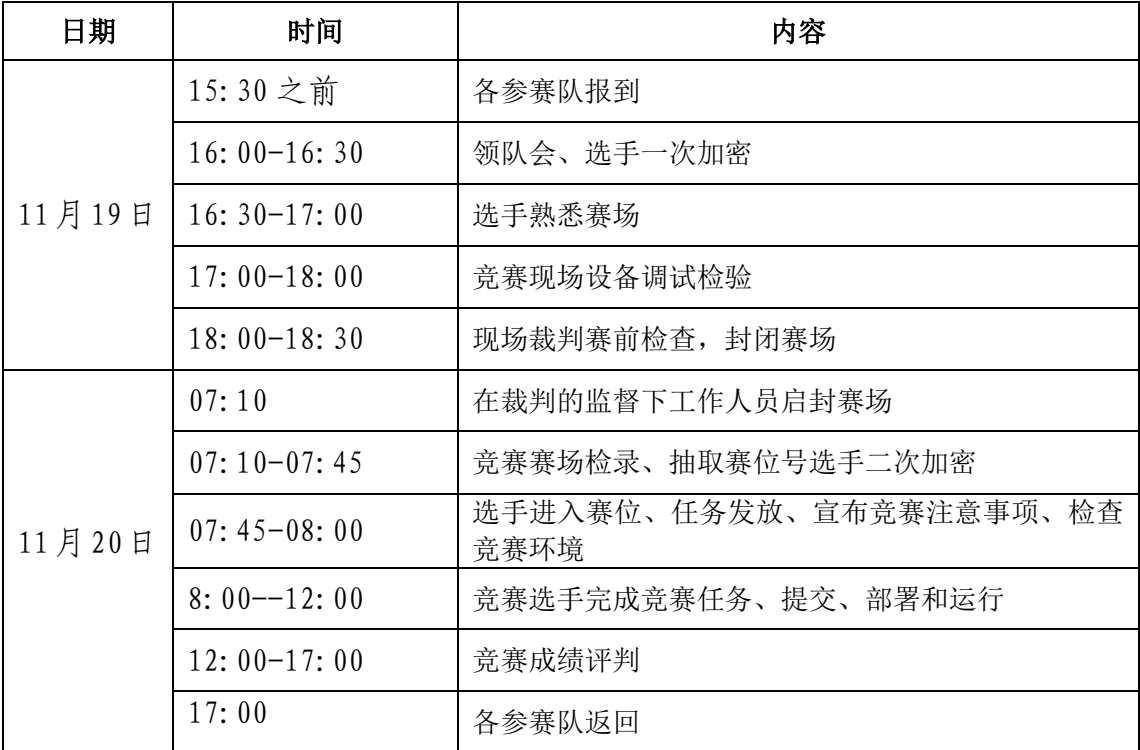

#### 五、竞赛环境

1.竞赛场地。竞赛现场设置竞赛区、裁判区、服务区、技术支 持区。现场保证良好的采光、照明和通风,提供稳定的水、电和供 电应急设备,同时提供指导教师休息场所。

2.竞赛设备。所有竞赛设备由承办院校负责提供和保障,竞赛 区按照参赛队数量准备比赛所需的软硬件平台,为参赛队提供标准 竞赛设备。

3.竞赛工位。每个参赛队工作区间面积大约 3 ㎡,确保参赛队 之间互不干扰。每个工作区间有三个工位,每个工位上标明编号, 配置 3 把工作椅 (凳),工作台上面摆放 3 台开发 PC 机、1 台 PC 服务器,并安装竞赛所需的相关软件。

4.技术支持区为参赛选手提供竞赛相关设备备件。

5.服务区提供医疗等服务保障。

第 4 页 / 共 43 页

(一)教学标准

| 序号 | 标准单位                            | 中文标准名称                                           |
|----|---------------------------------|--------------------------------------------------|
|    | 2019年7月31日教<br>育部职业教育与成人<br>教育司 | 高等职业学校专业教学标准:计算机类<br>510203-软件技术:510213-移动应用开发等。 |

# (二)行业标准

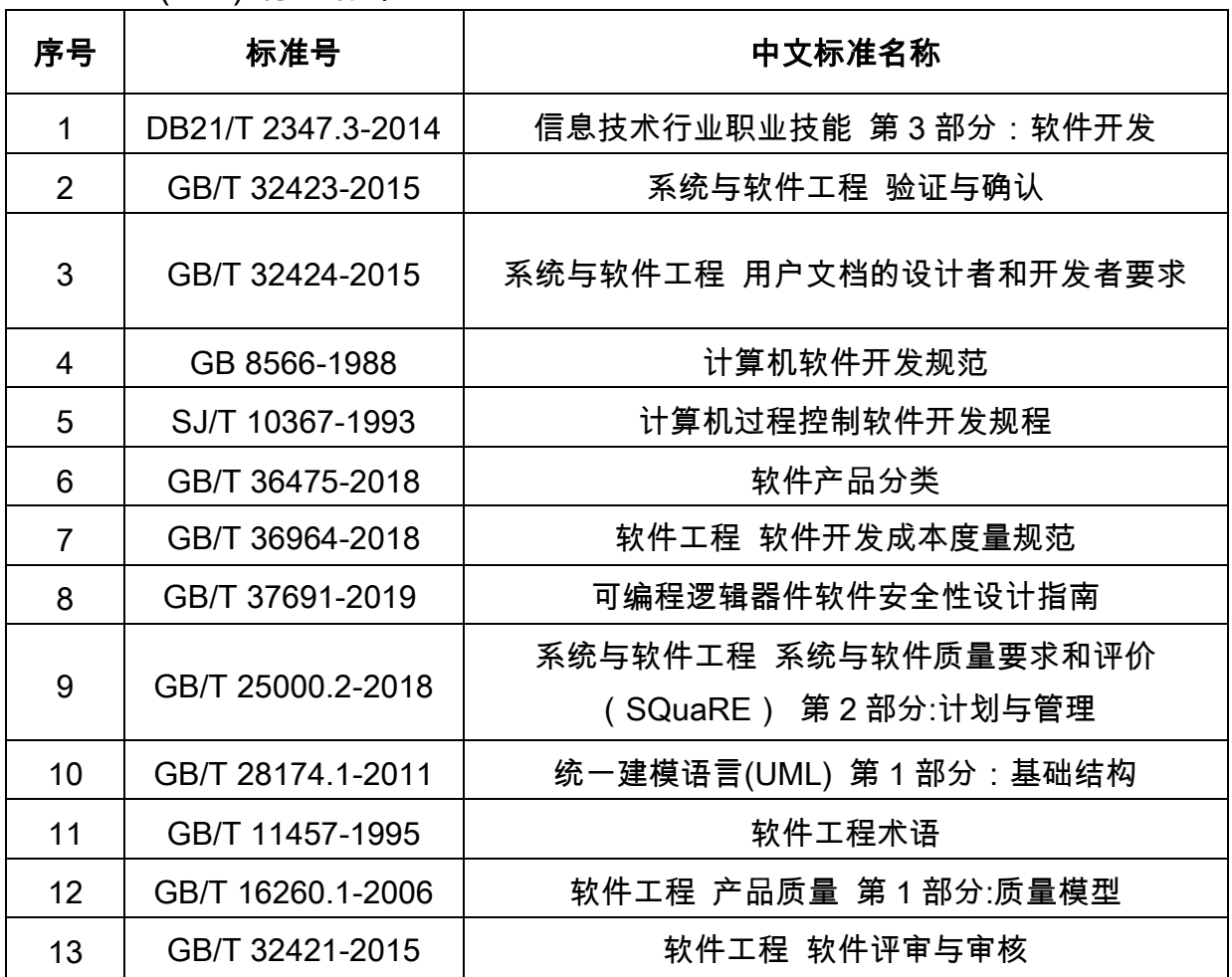

# 六、技术平台

竞赛设备主要包括 3 台计算机、1 台服务器、1 个 Web 应用软 件开发平台,以及常用开发工具软件。

(一)硬件环境及配置

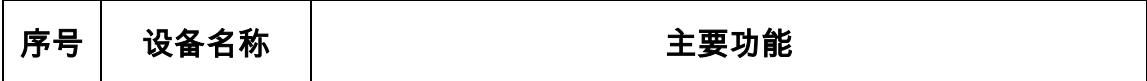

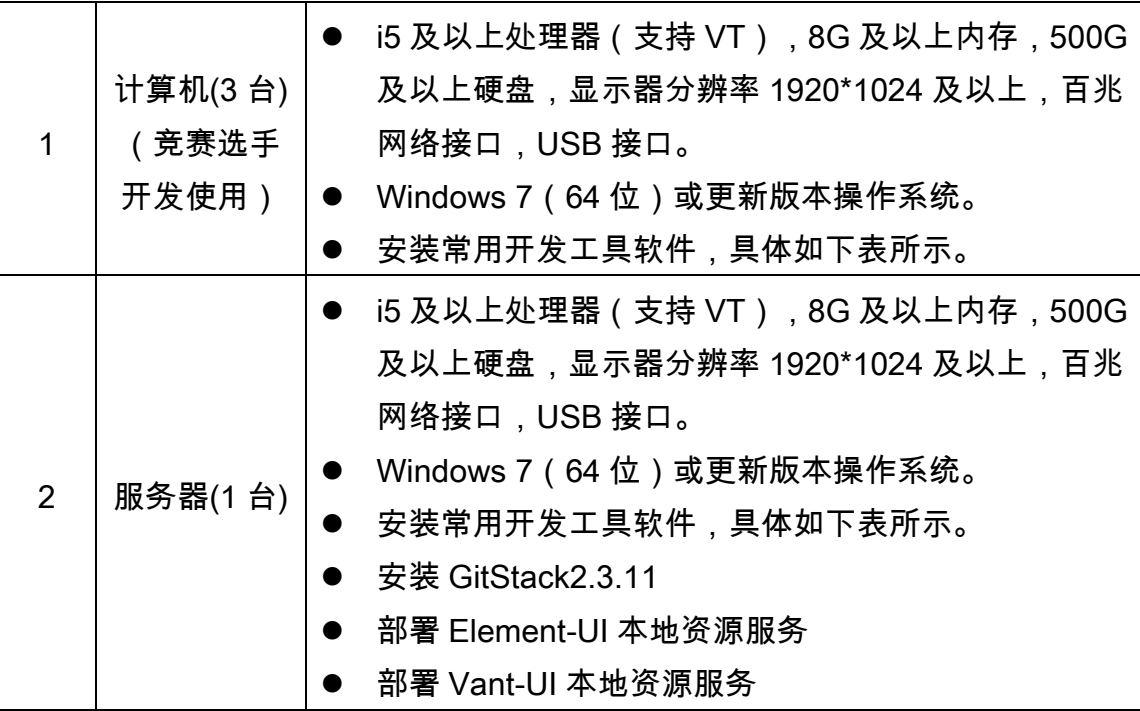

(二)软件环境

# 竞赛涉及的所有软件均为正版或开源软件,如下表所示。

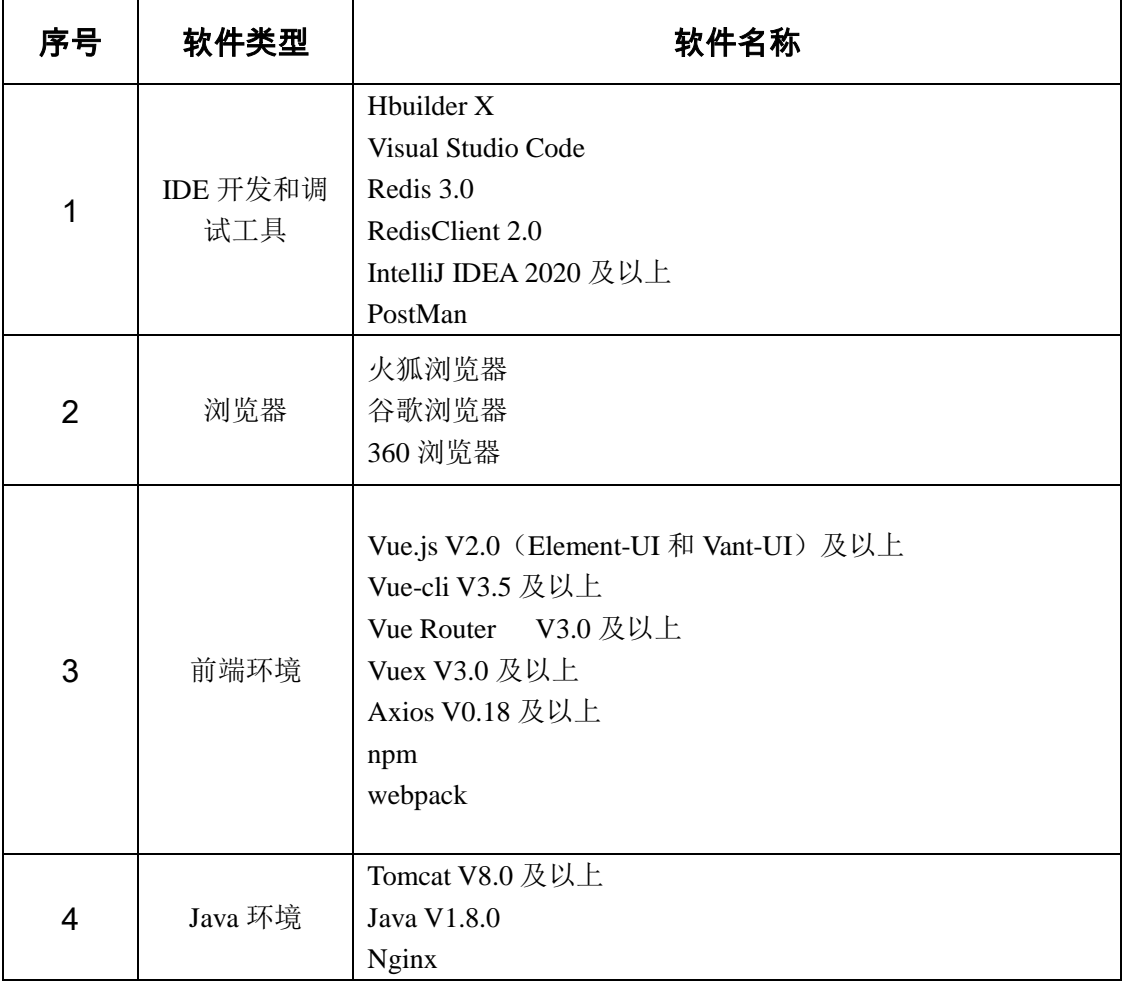

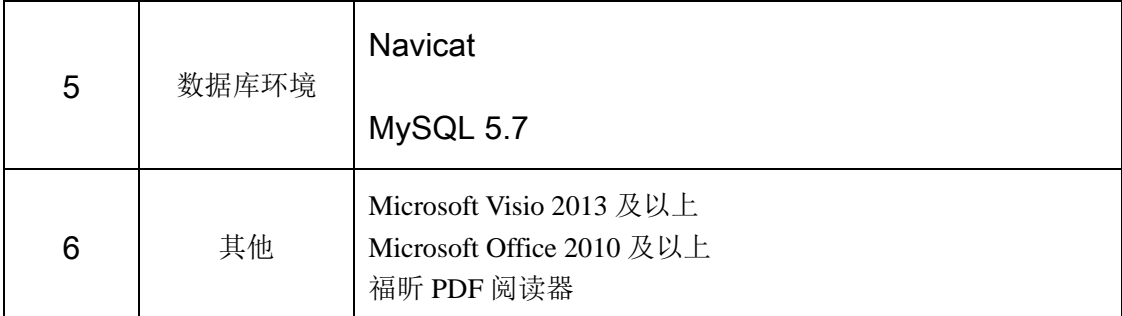

(三)软件开发平台

本赛项使用的是 Web 应用软件开发平台。

Web 应用软件开发平台技术要求:平台采用分布式开发设计, 前端采用 MVVM(Vue/React)设计思想,采用 Vant-UI 单页应用 模式设计移动商城端,通过 Element-UI 实现 PC 商城端,利用 springboot 架构实现服务端,提供基于 RESTful 接口的开放式 API, 采用 MySQL 数据库管理,构建一体化平台统一数据源。平台支持 项目需求分析、系统设计、程序编码、软件测试和产品发布的软件 工程模式,具备考核参赛选手软件工程设计开发的能力。Web 浏览 器端兼容火狐、谷歌和 360。

#### 七、成绩评定

(一)评分标准

竞赛满分为 100 分。比赛成绩评判将根据"系统设计"、"程序排 错"和"功能编码"三个部分评分,分值权重分别为 10%、20%和 70%。 只对参赛队团体评分,不计个人成绩。

竞赛总得分=系统设计得分+程序排错得分+功能编码得分

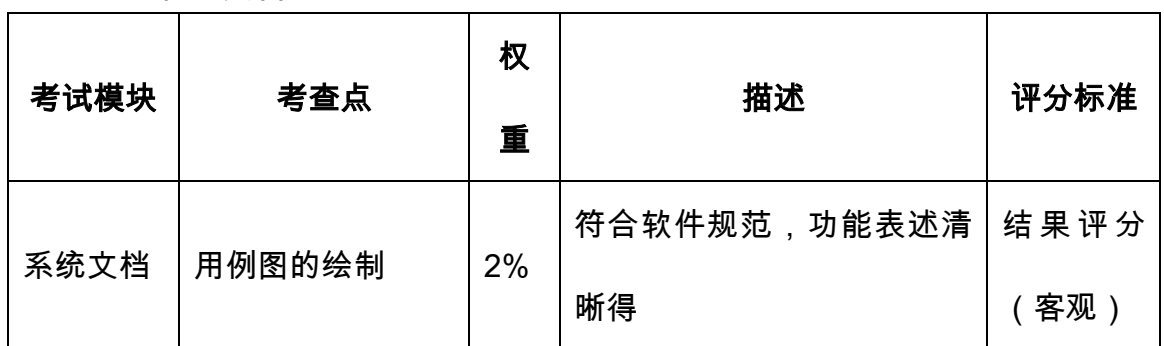

1.评分项目

#### 第 7 页 / 共 43 页

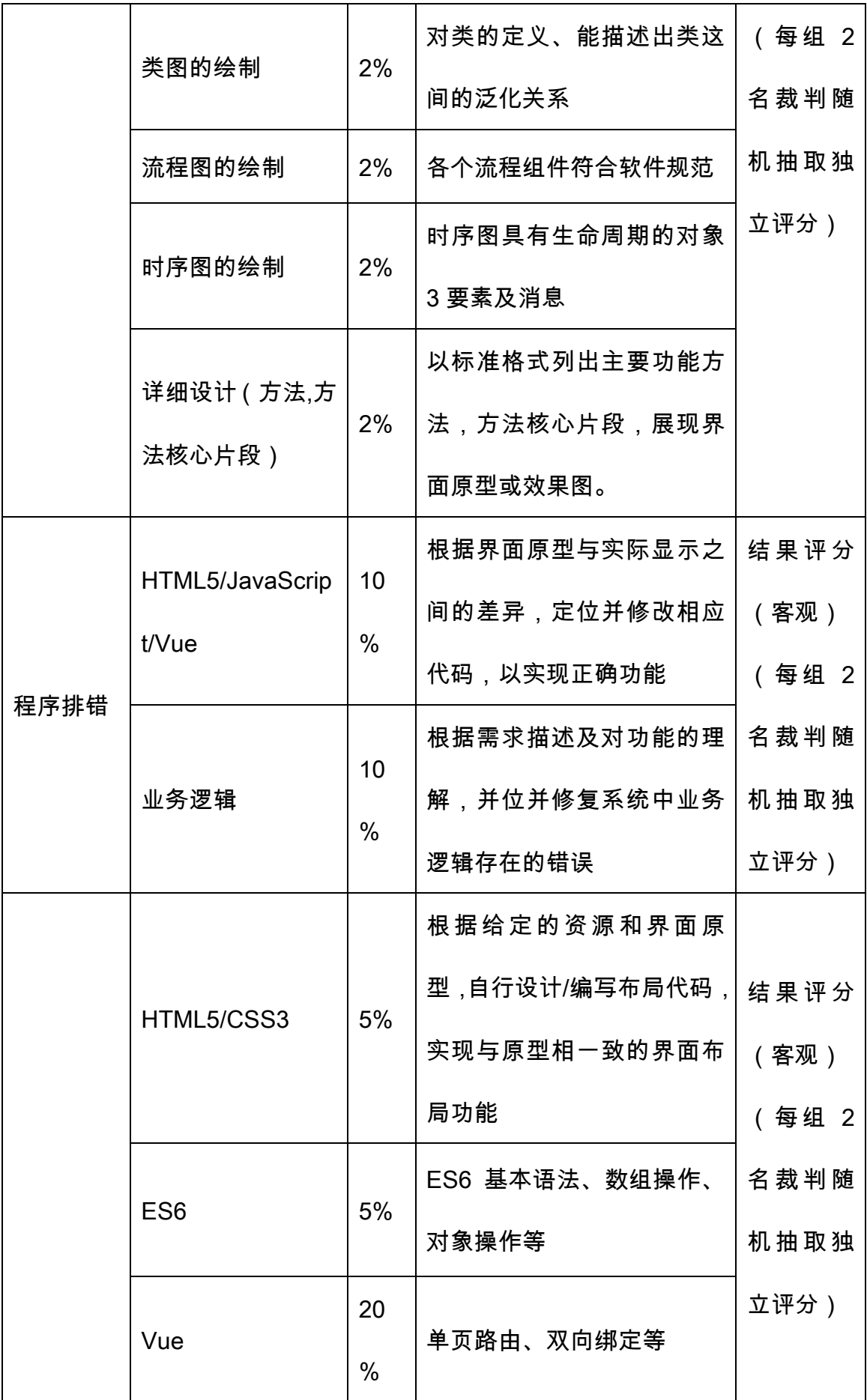

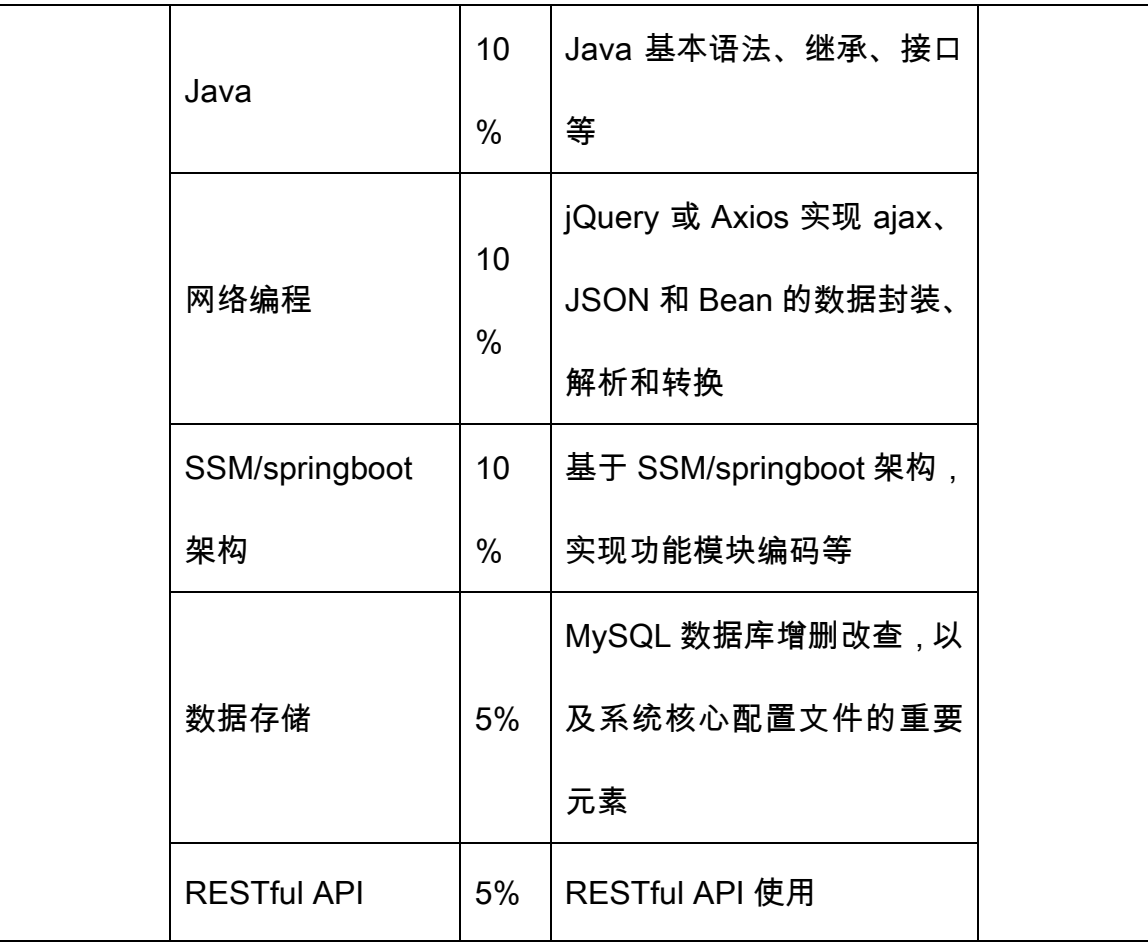

2.评分标准

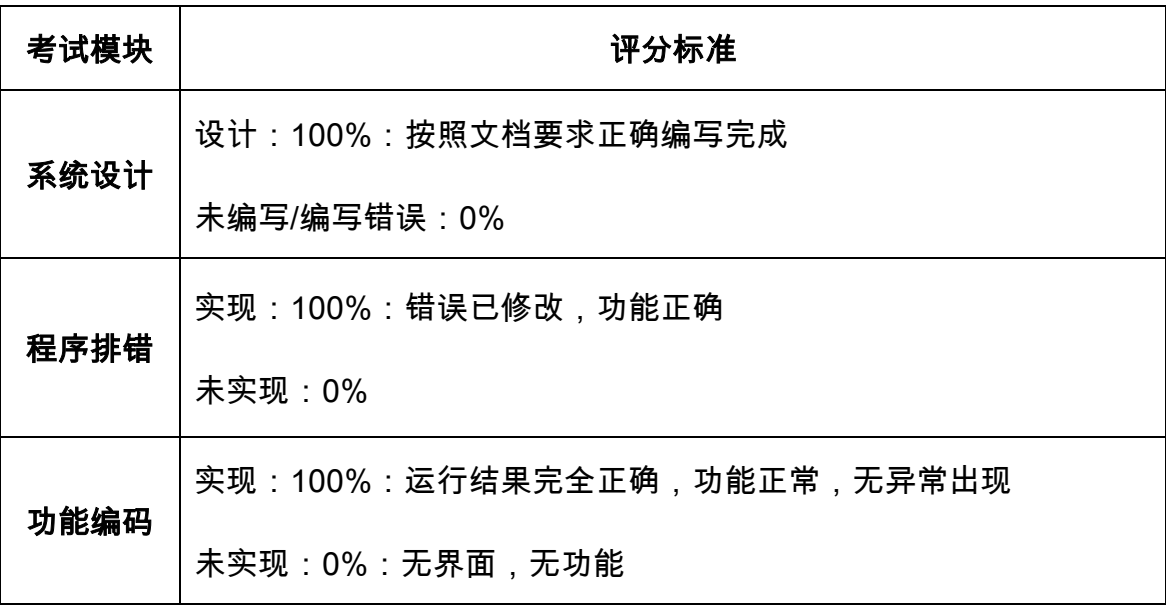

(二)评分方法

1.裁判组人员由承办校邀请,其中裁判长 1 名,加密裁判、现 场裁判、评分裁判共 5 名。

#### 第 9 页 / 共 43 页

2.竞赛结果评分前,专家组根据任务类型及数量提前制定评分 分配方案:每名裁判负责试卷上 2-3 个任务,裁判以每个竞赛团队 的相同任务进行评分。评分前裁判长组织各个评分裁判自行随机抽 取裁判编号,分组进行流水线式评分,每组 2 名裁判独立评分,具 体打分原则请参见评分细则。

3.参赛队成绩由赛项裁判组统一评定,采用结果评分方式。竞 赛名次按照成绩总分从高到低排序。相同成绩的依次按功能编码、 程序排错、系统文档部分得分高低决定排名次序。

4.在竞赛过程中,参赛选手如有作弊、不服从裁判判决、扰乱 赛场秩序等行为,裁判长按照规定扣减相应分数。情节严重的取消 竞赛资格,竞赛成绩记为零分。

5.裁判长在竞赛评分结束 2 小时内提交赛位号评分结果, 经复 核无误,由裁判长提供给教育厅。

6.为保障成绩评判的准确性,裁判长对赛项总成绩排名前 30% 的所有参赛队伍的成绩进行复核;对其余成绩进行抽检复核,抽检 覆盖率不低于 15%。监督组需将复检中发现的错误以书面方式及时 告知裁判长,由裁判长更正成绩并签字确认。若复核、抽检错误率 超过 5%,裁判组需对所有成绩进行复核。

#### 八、奖项设定

具体奖项设置按教育厅文件执行。

#### 九、技术规范(调整到后面)

按照《全国职业院校技能大赛赛项规程编制要求》,列出竞赛 内容涉及技术规范的全部信息,包括相关的专业教育教学要求,行 业、职业技术标准等。

#### 十、竞赛安全

(一)安全保障

成立安全保障工作组,负责本赛项筹备和比赛期间的各项安全

第 10 页 / 共 43 页

工作,根据赛项具体特点做好安全事故应急预案,保证比赛筹备和 实施工作全过程的安全。赛前检查消防设施,做好安全保卫工作, 防止火灾、盗窃现象发生,要按时关窗锁门,确保大赛期间赛场财 产的安全。竞赛结束时,要及时进行安全检查,重点做好防火、防 盗以及电气、设备的安全检查,防止因疏忽而发生事故。

赛场周围要设立警戒线,防止无关人员进入,发生意外事件。 比赛现场内应参照相关职业岗位的要求为选手提供必要的劳动保 护。在具有危险性的操作环节,裁判员要严防选手出现错误操作。

在参赛选手进入赛位,赛项裁判工作人员进入工作场所时,提 醒、督促参赛选手、赛项裁判工作人员严禁携带通讯、照相摄录设 备,禁止携带未经许可的记录用具。如确有需要,由赛场统一配置, 统一管理。赛项可根据需要配置安检设备,对进入赛场重要区域的 人员进行安检,可在赛场相关区域安放无线屏蔽设备。

(二)组队责任

1.各学校组织代表队时,须安排为参赛选手购买大赛期间的人 身意外伤害保险。

2.各学校代表队组成后,须制定相关管理制度,并对所有选手、 指导教师进行安全教育。

3. 各参赛队伍须加强对参赛人员的安全管理,实现与赛场安全 管理的对接。

(三)应急处理

比赛期间发生意外事故时,发现者应在第一时间上报,同时采 取措施,避免事态扩大。赛项组委会应立即启动预案予以解决并向 赛区组委会报告。出现重大安全问题的赛项可以停赛,是否停赛由 赛区组委会决定。事后,赛区组委会应向大赛组委会报告详细情况。

(四)处罚措施

1.因参赛队伍原因造成重大安全事故的,取消其获奖资格。

2.参赛队伍有发生重大安全事故隐患,经赛场工作人员提示、 警告无效的,可取消其继续比赛的资格。

3.赛事工作人员违规的,按照相应的制度追究责任。情节恶劣 并造成重大安全事故的,由司法机关追究相应法律责任。

#### 十一、竞赛须知

(一)参赛队须知

1.参赛队应该参加赛项承办单位组织的闭赛式等各项赛事活 动。

2.在赛事期间,领队及参赛队其他成员不得私自接触裁判,凡 发现有弄虚作假者,取消其参赛资格,成绩无效。

3. 所有参赛人员须按照赛项规程要求按照完成赛项评价工作。

(二)参赛队领队须知

1. 领队应按时参加赛前领队会议,不得无故缺席。

2. 领队负责组织本校参赛队参加各项赛事活动。

3. 领队应积极做好本校参赛队的服务工作,协调各参赛队与赛 项组织机构、承办院校的对接。

4. 参赛队认为存在不符合竞赛规定的设备、工具、软件,有失 公正的评判、奖励,以及工作人员的违规行为等情况时,须由领队 在该赛项竞赛结束后 2 小时内,向赛项仲裁组提交书面申诉材料。 各参赛队领队应带头服从和执行申诉的最终仲裁结果,并要求指导 教师、选手服从和执行。

(三)指导教师须知

1.各参赛代表队要发扬良好道德风尚,听从指挥,服从裁判, 不弄虚作假。如发现弄虚作假者,取消参赛资格,名次无效。

2.各代表队领队要坚决执行竞赛的各项规定,加强对参赛人员

的管理,做好赛前准备工作,督促选手带好证件等竞赛相关材料。

3.竞赛过程中,除参加当场次竞赛的选手、执行裁判员、现场 工作人员和经批准的人员外,领队、指导教师及其他人员一律不得 进入竞赛现场。

4.参赛代表队若对竞赛过程有异议,在规定的时间内由领队向 赛项仲裁工作组提出书面报告。

5.对申诉的仲裁结果,领队要带头服从和执行,并做好选手工 作。参赛选手不得因申诉或对处理意见不服而停止竞赛,否则以弃 权处理。

6.指导老师应及时查看大赛专用网页有关赛项的通知和内容, 认真研究和掌握本赛项竞赛的规程、技术规范和赛场要求,指导选 手做好赛前的一切技术准备和竞赛准备。

(四)参赛选手须知

1.参赛选手应严格遵守赛场规章、操作规程和工艺准则,保证 人身及设备安全,接受裁判员的监督和警示,文明竞赛。

2.参赛选手应按照规定时间抵达赛场,凭身份证、学生证,以 及统一发放的参赛证,完成入场检录、抽签确定竞赛工位号,不得 迟到早退。

3.参赛选手进入赛场前,须将身份证、学生证、参赛证交由检 录人员统一保管,不得带入场内。

4.参赛选手凭竞赛工位号进入赛场,不允许携带任何电子设备 及其他资料、用品。

5.参赛选手应在规定的时间段进入赛场,认真核对竞赛工位号, 在指定位置就座。

6 . 参赛选手入场后 . 迅速确认竞赛设备状况 . 填写相关确认文 件,并由参赛队长确认签字(竞赛工位号)。

7.参赛选手在收到开赛信号前不得启动操作。在竞赛过程中, 确因计算机软件或硬件故障 , 致使操作无法继续的 , 经裁判长确认 , 予以启用备用计算机。

8.赛项任务书及相关资料,均保存在操作系统桌面的"大赛资 料"中。参赛选手应在竞赛规定时间内完成任务书内容,将相应的文 档等按要求保存。

9.参赛选手需及时保存工作记录,以防止因操作系统异常及其 他设备异常造成的数据丢失。对于因各种原因造成的数据丢失,由 参赛选手自行负责。

10.参赛队所提交的答卷采用竞赛工位号进行标识,不得出现 地名、校名、姓名、参赛证编号等信息,否则取消竞赛成绩。

11.竞赛过程中,因严重操作失误或安全事故不能进行比赛的 (例如因操作原因发生短路导致赛场断电的、造成设备不能正常工 作的),现场裁判员有权中止该队比赛。

12.参赛期间,选手连续工作,选手休息和如厕时间均计算在 比赛时间内。

13.在比赛中如遇非人为因素造成的设备故障,经裁判确认后, 可向裁判长申请补足排除故障的时间。

14.参赛选手不得因各种原因提前结束比赛。如确因不可抗因 **素需要离开赛场的,须向现场裁判员举手示意,经裁判员许可并完** 成记录后,方可离开。

15.凡在竞赛期间内提前离开的选手,不得返回赛场。

16.竞赛操作结束后,参赛选手需要根据任务书要求,将相关 成果文件拷贝至 U 盘,填写结束比赛相关确认文件,并由参赛队长 签字确认(竞赛工位号)。

17.竞赛时间终了,选手应全体起立,结束操作。经工作人员

第 14 页 / 共 43 页

检查后可离开赛场,离开赛场时不得带走任何资料与设备。

18.在竞赛期间,未经组委会批准,参赛选手不得接受其他单 位和个人进行的与竞赛内容相关的采访。参赛选手不得将竞赛的相 关信息私自公布。

19.符合下列情形之一的参赛选手,经裁判组裁定后中止其竞 赛:

1)不服从裁判员、监考员管理、扰乱赛场秩序、干扰其他参赛 选手比赛,裁判员应提出警告,二次警告后无效,或情节特别严重, 造成竞赛中止的,经裁判长确认,中止比赛,并取消竞赛资格和竞 赛成绩。

2)竞赛过程中,由于选手人为造成计算机、仪器设备及工具等 严重损坏,负责赔偿其损失,并由裁判组裁定其竞赛结束与否、是 否保留竞赛资格、是否累计其有效竞赛成绩。

3)竞赛过程中,产生重大安全事故、或有产生重大安全事故隐 患,经裁判员提示没有采取措施的,裁判员可暂停其竞赛,由裁判 组裁定其竞赛结束,保留竞赛资格和有效竞赛成绩。

十二、大赛疫情防控工作实施方案

根据《国务院联防联控机制综合组印发的新型冠状病毒肺炎防 控方案(第九版)》《高等学校新冠肺炎疫情防控技术方案(第六 版)》要求,结合属地疫情防控实际,进一步压实防控责任,加强 参赛师生健康监测。

(一)赛前准备的防控措施

1.做好防疫物资储备工作。各赛点应准备足量的额温枪、适量 的水银温度计和一次性医用口罩。为所有工作人员及进入赛点的人 员配备一次性口罩、手消毒剂、口罩专用垃圾桶等物品,并设置留 观室。

2.实施异常状况评估。对赛前、赛中监测、检查发现的选手和 工作人员身体异常,由疾控、医疗等专业人员进行专业评估,大赛 组委会根据专业评估建议,综合研判选手是否具备参加比赛条件。

3.保持座位足够间隔和空气流通。选手座位尽量保持间隔 1 米 以上,降低人员密度。尽量选择通风良好的场地或教室设置赛场。

4.加强场所清洁与消毒。比赛前一天各赛点应对所有考场重点 区域进行预防性消毒,检查验收后张贴"已消毒"标识。

5.做好选手及工作人员活动轨迹核实。各赛点要逐一核实所有 选手及工作人员 14 天内活动轨迹,仔细询问是否有疫情重点国家或 中高风险地区的旅居史或与病人接触史,做好记录,经排除新冠肺 炎感染,确认安全后方可参与赛事工作。

6.开展疫情防控知识业务培训和宣传。各赛点在赛前需就发热 选手处置、场所消杀、体温监测、突发公共卫生事件处置等内容对 全体工作人员进行防控知识培训。要在醒目位置张贴健康提示,利 用多种方式宣传新冠肺炎及其他传染病防控知识。

(二)比赛期间防控措施

1.比赛入场管理。安排专人负责组织引导选手和工作人员有序 入场,控制好入场间距,不得拥挤。

2.健康码查验。选手及工作人员在赛前须查验"健康码绿码",持 "健康码绿码"方可进入赛场内,不能提供"健康码绿码"的人员须提供 48 小时内核酸检测阴性证明。

3.入场体温检测。选手及工作人员入场时须进行体温检测,体温 超过 37.3 度的人员不得进入赛场。测量体温不合格的不得进入校区, 闭环送医院,报大赛组委会备案。

4.有关防护要求。比赛期间,选手和工作人员应尽量全程佩戴一

次性用医用口罩或医用外科口罩参加考试;负责体温检测的工作人 员和其他疫情防控工作人员应佩戴一次性使用医用口罩和一次性手 套,必要时可穿戴防护服。选手及工作人员进入赛场前操作设备前 应使用消毒液(剂)进行消毒或洗手。

(三)疫情突发事件及处置

竞赛过程中,如发现选手或工作人员中突发发热、乏力、干咳、 呼吸困难等疑似新冠肺炎症状的,工作人员应迅速报告医疗保障组, 报大赛组委会备案。

(四)其他要求

1.认真落实赛场负责制,各赛场要扎实做好大赛期间疫情防控 各项工作,严格落实疫情防控要求。大赛执行委员会及各赛点工作 人员要认真学习防控措施要求,明确工作职责,做到对突发事件进 行第一时间处置,保障大赛的顺利进行。

2.对选手及工作人员瞒报、谎报疫情有关情况的,依据有关规 定对责任人员给予处理。构成犯罪的,依法追究刑事责任。

3.本方案自视疫情情况适时研判和调整。

#### 十三、申诉与仲裁

1.各参赛队对不符合大赛和赛项规程规定的仪器、设备、工装、 材料、物件、计算机软硬件、竞赛使用工具、用品,竞赛执裁、赛 场管理、竞赛成绩,以及工作人员的不规范行为等,可向赛项仲裁 组提出申诉。

2.申诉主体为参赛队领队。

3.申诉启动时,参赛队以该队领队亲笔签字同意的书面报告的 形式递交赛项仲裁组。报告应对申诉事件的现象、发生时间、涉及 人员、申诉依据等进行充分、实事求是的叙述。非书面申诉不予受 理。

4.提出申诉应在赛项比赛结束后不超过 2 小时内提出。超过时 效不予受理。

5.赛项仲裁工作组在接到申诉报告后的 2 小时内组织复议,并 及时将复议结果以书面形式告知申诉方。申诉方对复议结果仍有异 议,可由省(市)领队向赛区仲裁委员会提出申诉。赛区仲裁委员 会的仲裁结果为最终结果。

6.申诉方不得以任何理由拒绝接收仲裁结果;不得以任何理由 采取过激行为扰乱赛场秩序;仲裁结果由申诉人签收,不能代收; 如在约定时间和地点申诉人离开,视为自行放弃申诉。

7.申诉方可随时提出放弃申诉。

# 2022 年安徽省职业院校技能大赛(高职组)

# Web 技术赛项

# 竞赛试题(样卷)

中国 合肥

## 2022年11月

工位号: \_\_\_\_\_\_\_\_\_\_\_\_\_\_\_

# 赛题说明

## 一、竞赛内容

本试卷适用于 Window 7/10 平台, 共一套综合题, 其中包 含系统设计、程序排错和功能编码 3 个模块,共 11 项任务,试 卷满分 100 分。

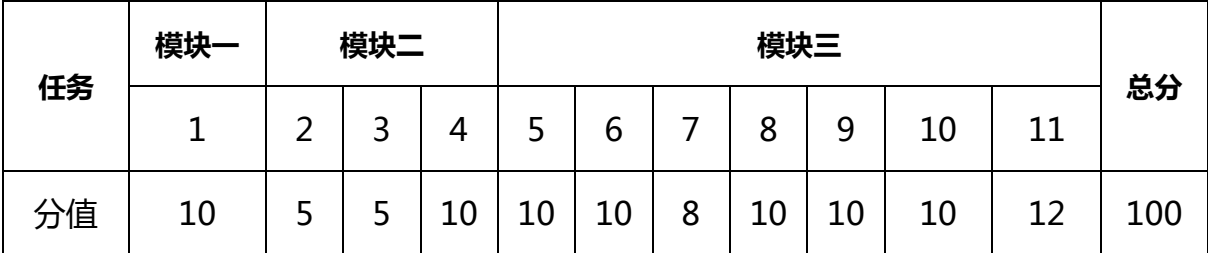

### 二、竞赛时间

竞赛时间:共计 240 分钟。

# 三、竞赛事项要求

1.参赛选手不得携带通信设备等物品进入赛场,违反者按 作弊处理。

2.请根据大赛所提供的比赛环境,检查所列的硬件设备、 软件清单、材料清单是否齐全,计算机设备是否能正常使用。

3.竞赛结束前,将各试题代码整合,并运行到竞赛所提供 的 1 号计算机设备上,并提交一个完整的项目工程代码到大赛 组委会提供的 U 盘中,目录格式如图 1 所示。

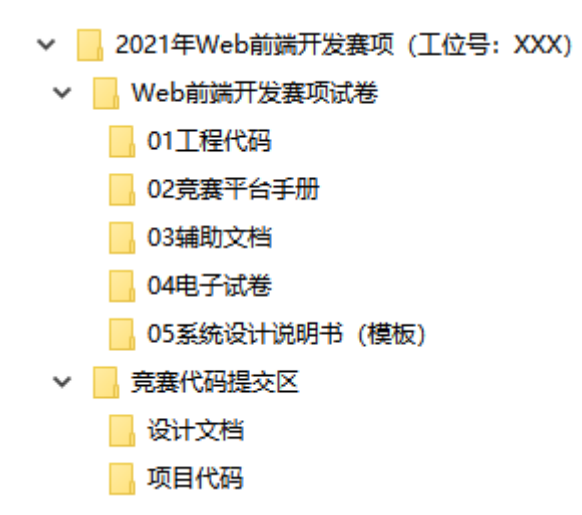

#### 图 1 模块提交目录格式

4. 竞赛结束时, 请将 U 盘、试卷和答题纸统一提交。并将 设计说明书文档拷贝到 1 号计算机的桌面。所用的所有物品(包 括试卷和稿纸)禁止带离赛场。

5.裁判以各参赛队发布到服务器上的项目的运行结果为评 分依据。严禁在程序及运行结果中任何位置标注竞赛队的任何 信息,否则按照作弊处理。评判服务器(ip 地址为 192.168.1.100) 部署后访问地址为:

PC 端商城: http://192.168.1.100:8086

Mobile 端商城: http:// 192.168.1.100:8085

后台管理端工具: http://192.168.1.100:8080/index.html 管理端用户

用户名:admin

密 码:123456

## 四、系统拓扑图

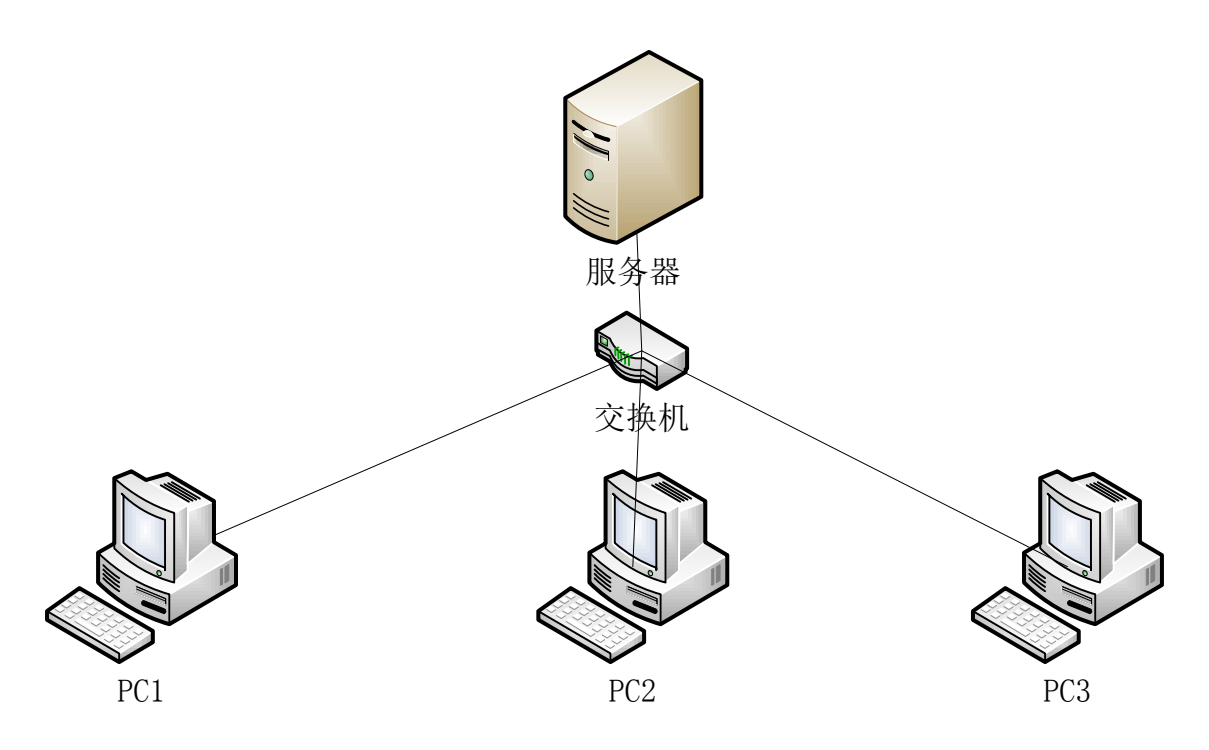

图 2 竞赛环境拓扑图

1.服务器: 设备已安装 SVN Server, 提供代码版本管理功 能。

2.PC1、PC2、PC3:IDEA 工具中已经集成了 SVN Client, 系统已安装 Mysql 数据库, 用户名密码分别为: root/123456。

项目本地导入编译运行后,在本地浏览器中分别键入下列 地址,进行浏览访问:

PC 端商城: [http://localhost:8086](http://localhost:8086/)

Mobile 端商城: [http://localhost:8085](http://localhost:8085/)

后台管理端工具:http:// localhost:8080/index.html

4.服务器上已经安装 GitStack: <http://192.168.1.100/gitstack> admin/admin

5.服务器上已经安装 Element-UI:

# [http://192.168.1.100:8080/e](http://192.168.1.100:8080/)lementui

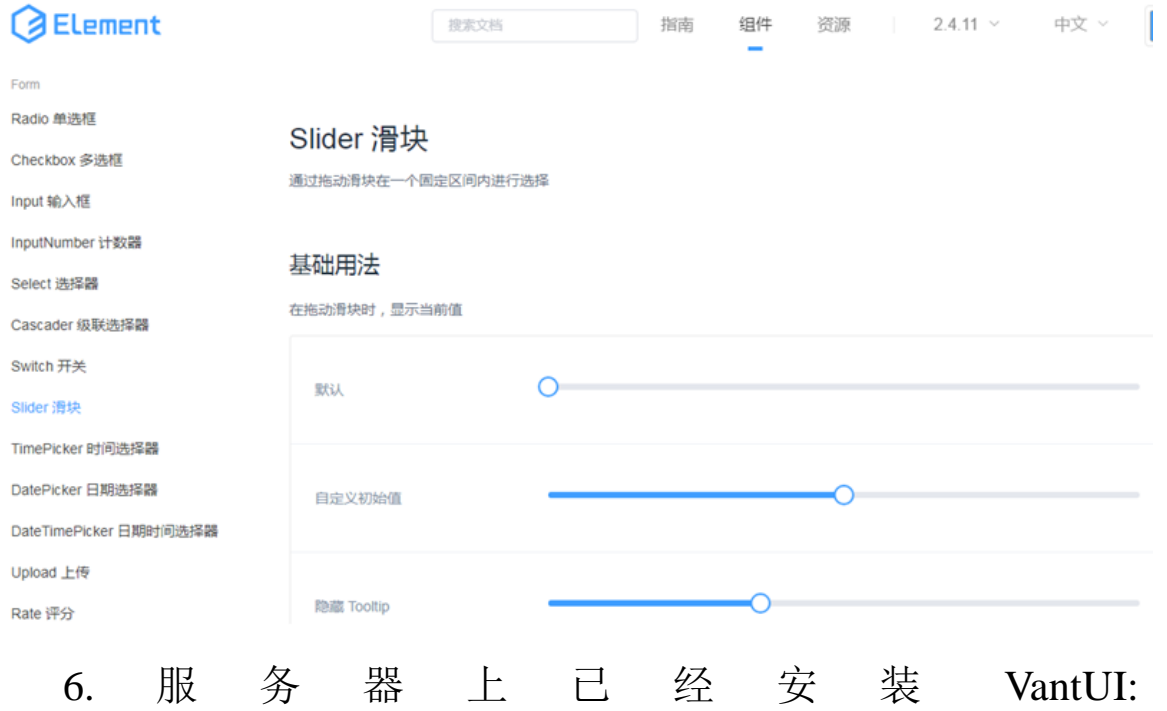

# [http://192.168.1.100:8080/va](http://192.168.1.100:8080/mintUI)ntui

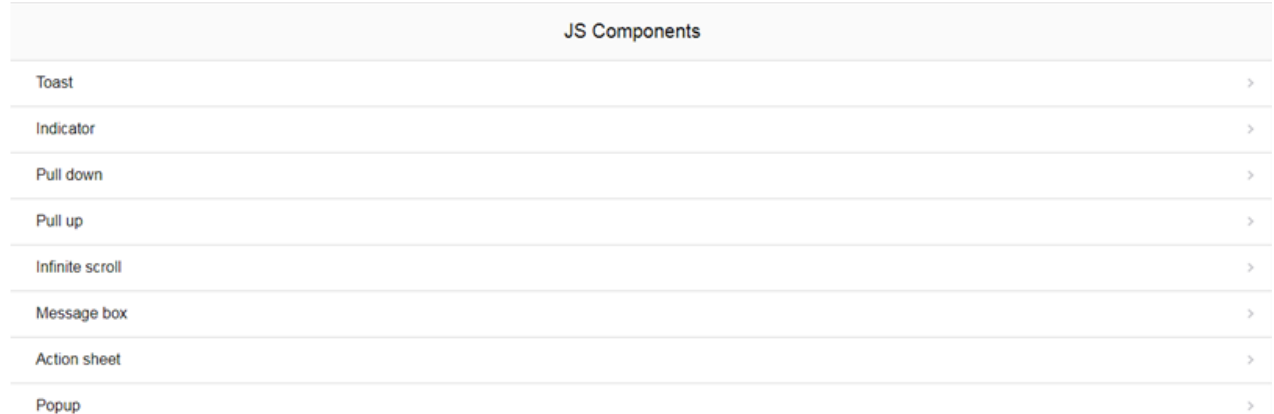

7.Svn Server 服务(已经安装)

服务器已经安装 Svn Server 服务,请点击服务器桌面上 Svn Server 快捷方式图标配置 SVN 路径和用户。

Web 技术赛项,主要面向 Java 开发工程师、软件技术支持

工程师等核心岗位。通过竞赛,考察参赛选手实际软件工程文 档编写能力、工程项目的需求分析理解能力、程序编码与排错 能力、以及团队管理和协作能力,增强学生专业技能和职业素 质,提升教学环境与产业环境之间的契合度,让参赛选手尽可 能地适应未来工作岗位的需要。推进高职软件技术专业对接最 新行业标准和岗位规范,提升毕业生的就业竞争力。加强以"技 木+模式+生态"为核心的协同创新持续深化软件产业发展,建 立健全产教融合、校企合作的人才培养机制,引领软件人才的 培养,推动软件技术专业的建设。

本试卷包括三个模块:第一模块为系统设计,根据 U 盘 Web 技术赛项试卷目录中的《系统设计说明书(模板)》,完 成指定模块的系统概要/详细设计说明书的编写。第二模块为程 序排错,根据题目中所描述的错误信息,基于给定的工程代码 定位故障位置,并修改正确。第三模块为功能编码,根据题目 中所描述的需求,并参阅 U 盘中的辅助文档,自行设计,编码 实现。

# 2022 年安徽省职业院校技能大赛(高职组)

## Web 技术赛项

# 竞赛任务

## 模块一 系统设计

## 任务一 完成移动端商品分类模块设计说明书文档的编写

任务描述:分析移动端商品分类模块的功能,根据任务九的功能需求, 参照 U 盘中"Web 技术赛项试卷"目录中的"系统设计说明书(模板)"文 档格式,完成移动端商品分类模块设计说明书文档的编写。

要求:文档要符合软件规范要求。

提交作品:需要提交移动端商品分类模块设计说明书。

分值:本任务共 10 分。

## 模块二 程序排错

# 任务二 在移动商城端将商城首页四个菜单标签一字排开显 示且无边框

任务描述:进入移动商城端的商城页面,商城页面显示如图 2-1 所示。 目前上方四个宫格为四宫格排列且带有边框,正常情况应为四个宫格一字 排开且无边框如图 2-1 右图所示,请查明原因并修改。

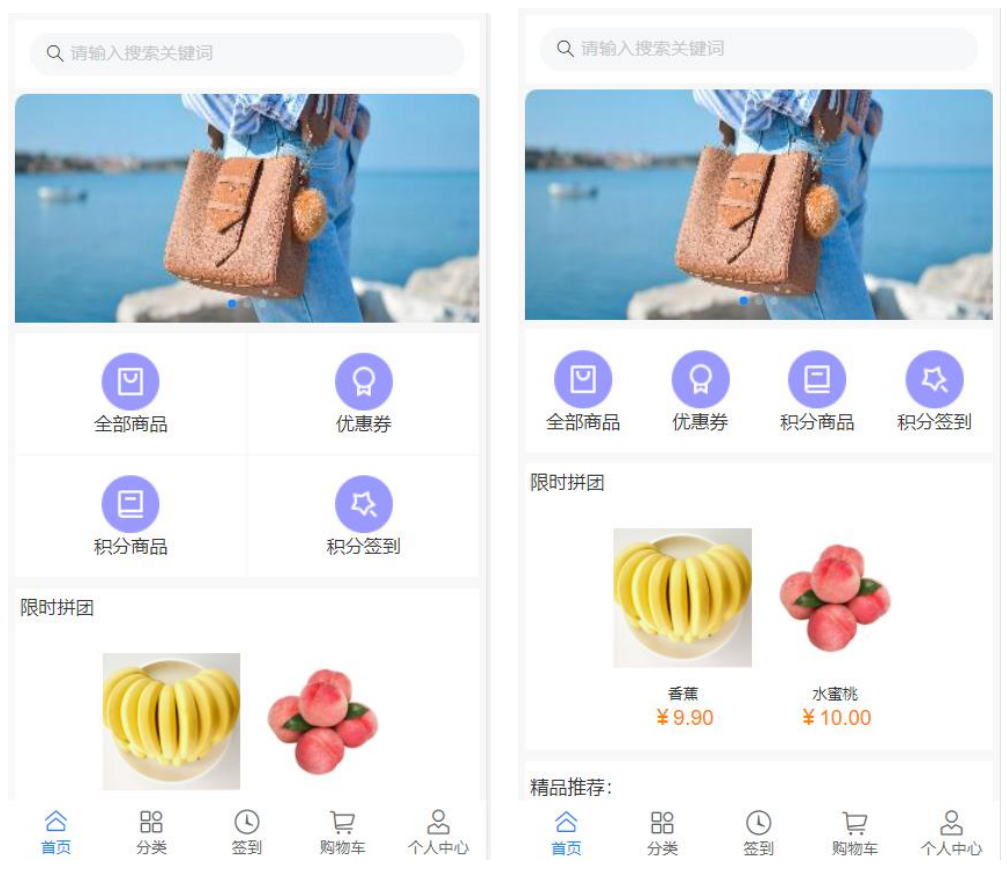

图 2-1 APP 商城页面

要求:修改完代码之后,应为四个宫格一字排开且无边框。

提交作品:保存修改之后的页面。

分值:本任务共 5 分。

# 任务三 在移动商城端,点击首页菜单栏中的积分商品,点击 积分商品进入积分商品详情页,显示积分商品详情。

任务描述:在移动商城端,用户登录成功之后,点击首页菜单栏中的 积分商品,点击积分商品详情页,显示普通商品详情,应显 示积分商品详情如图 2-2 所示,请查明原因并修改。PC 主页面如图 2-2 所 示。

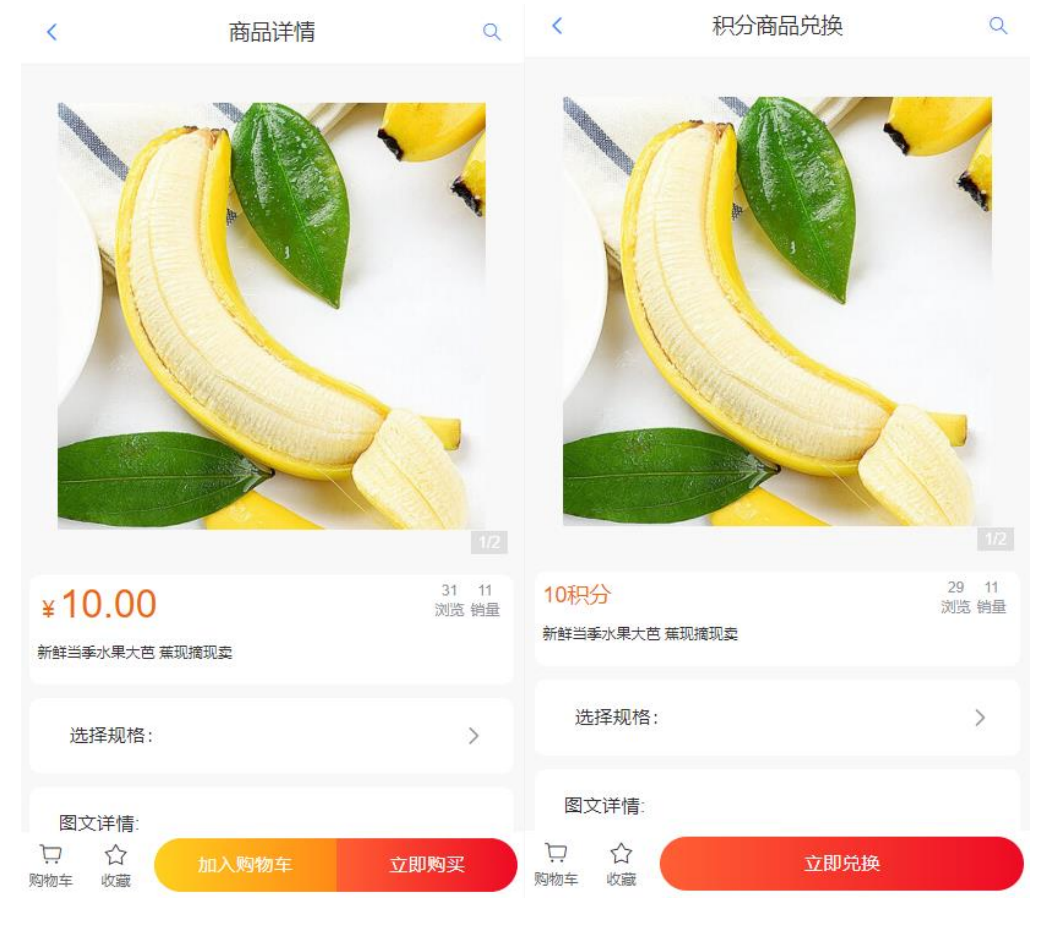

图 2-2 普通商品详情页(左) 积分商品详情页(右)

要求:显示积分商品详情。

提交作品:保存修改之后的页面。

分值:本任务共 5 分。

# 任务四 商品规格列表中的规格值显示不正确

任务描述:在 PC 商城端,商品的规格型号值显示不正常如图 2-3 所示, 正常为图 2-4 所示。请查明原因并修改。

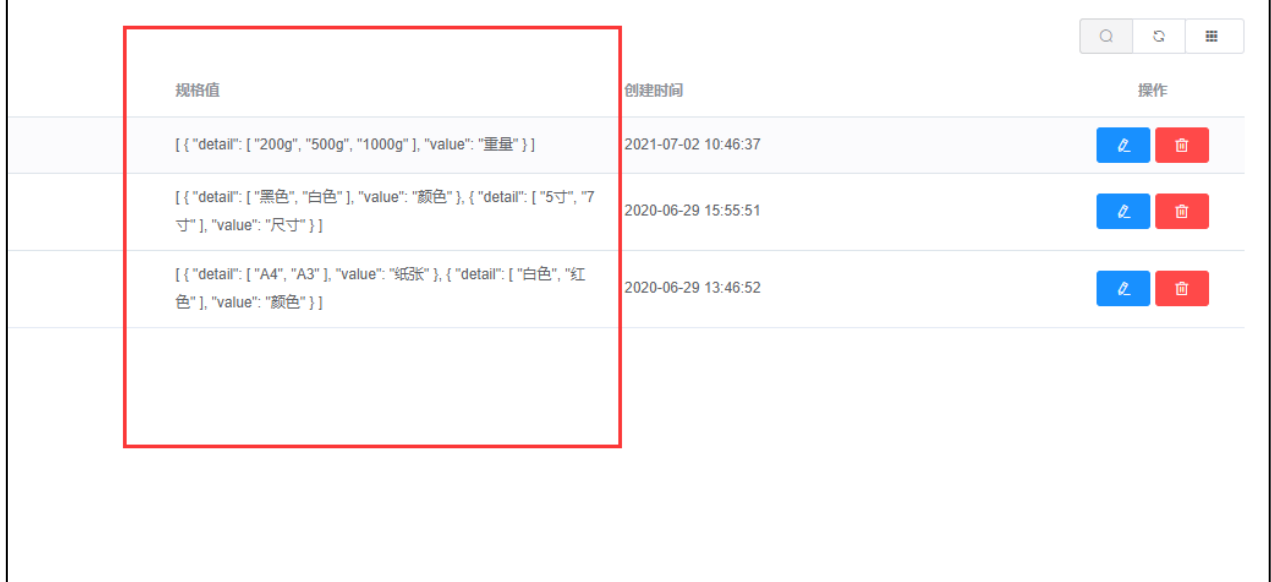

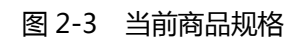

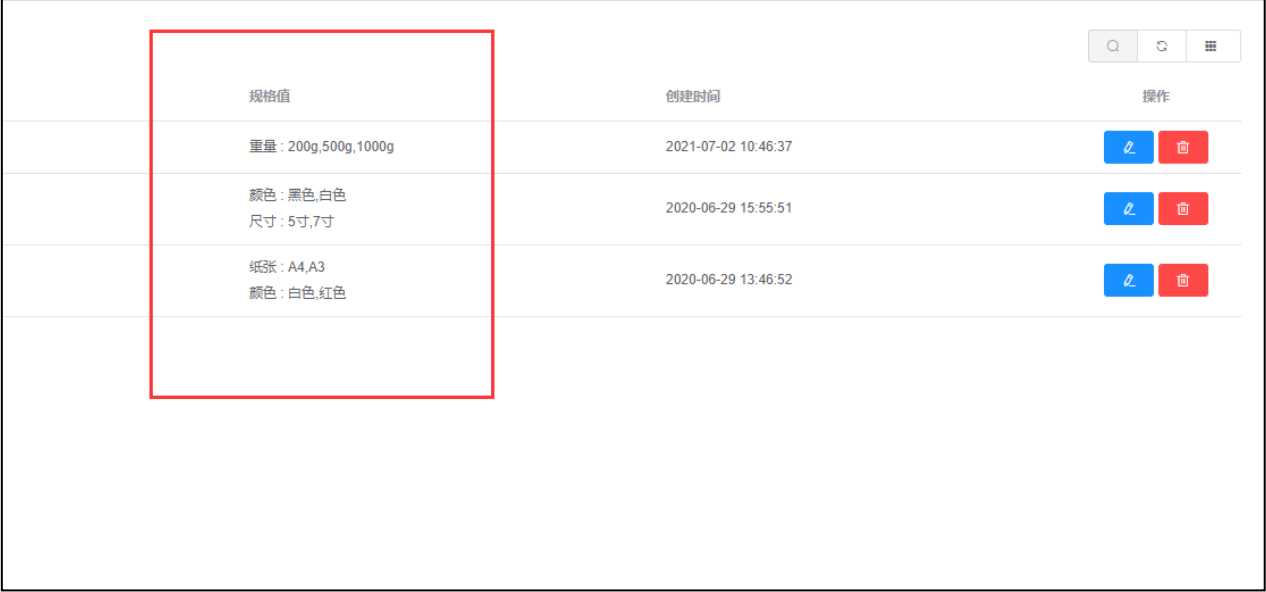

#### 图 2-4 正常的商品规格

要求:在商品规格列表页的规格值显示正常。

提交作品:保存修改之后的页面。

分值:本任务共 10 分。

## 模块三 功能编码

### 任务五 在移动商城端实现商品列表功能

任务描述:在移动商城端,点击首页菜单栏中的全部商品则可进入商 品列表显示普通商品,如果点击积分商品则商品列表全部显示积分商品, 且可以根据综合(后台默认排序)、价格(根据价格排序)、新品, 三种情况进行排序,进入页面默认为综合排序,普通商品如图 3-1 所示, 积分商品如图 3-2 所示,当列表商品超过 10 个时,只加载十个并在最底部 显示 "点击加载更多"选项,如图 3-3 所示,并且每次点击增加十条数据, 当点击排序,且列表商品超过 10 个时,只加载十个并在最底部显示 "点 击加载更多"选项。

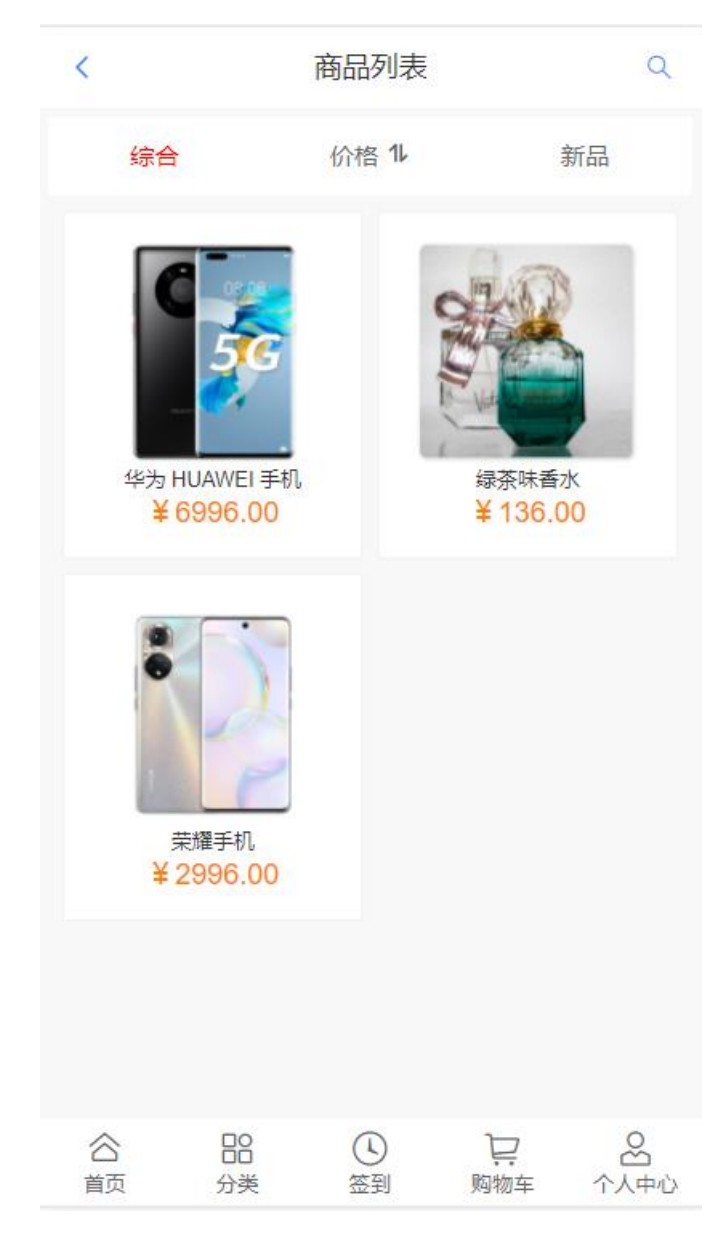

图 3-1 全部商品

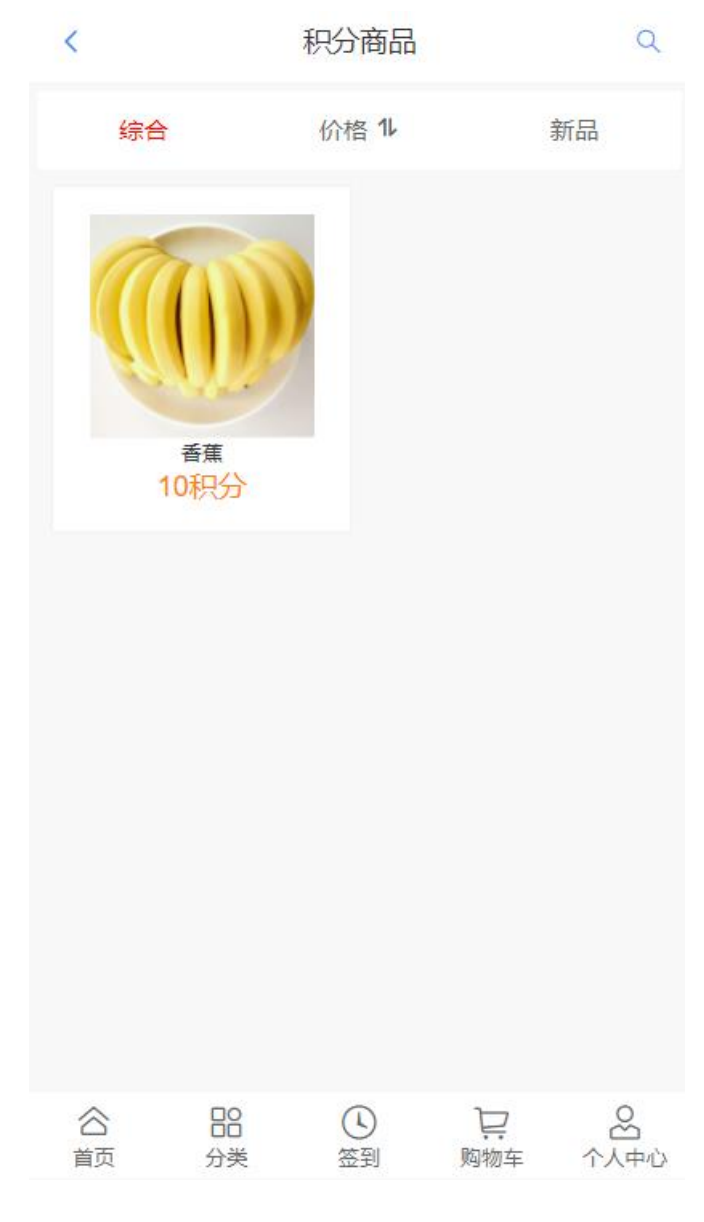

图 3-2 积分商品

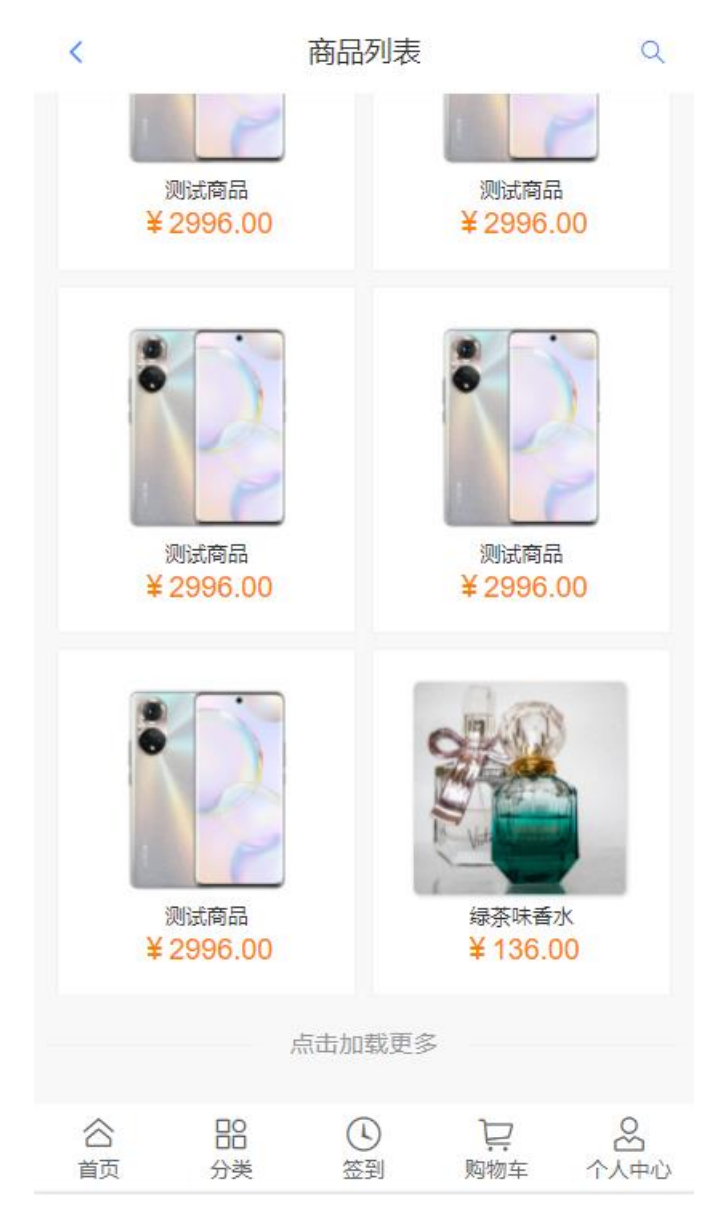

图 3-3 点击加载更多

### 要求:

1. 点击首页菜单栏中的全部商品则可进入商品列表显示普通商品, 如果点击积分商品则商品列表全部显示积分商品。

2. 可以根据综合(后台默认排序)、价格(根据价格排序)、新品, 三种情况进行排序,进入页面默认为综合排序。

3. 当为任意类型排序时,且列表商品超过 10 个时,只加载十个并 在最底部显示 "点击加载更多"选项,并且每次点击增加十条数据。

提交作品:保存完成的页面。

分值:本任务共 10 分。

其他:

# API 名称:商品列表 API

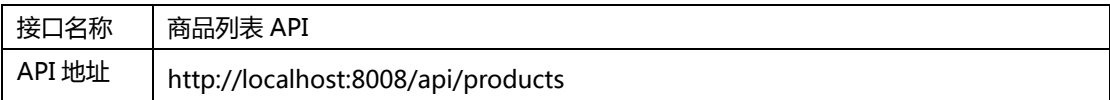

详见 <sup>U</sup> 盘\02 竞赛平台手册\中慧 Web 技术平台 API 稳定性测试报告

# 任务六 在移动商城端,实现个人中心的订单功能

1. 任务描述: 在移动商城端, 实现个人中心的订单功能, 共有五种状态, 点击相应的状态可进入对应状态的页面,如图 3-4 所示。在订单页,点击 相应的状态可进入对应状态的页面查看订单列表,如图 3-5 所示。

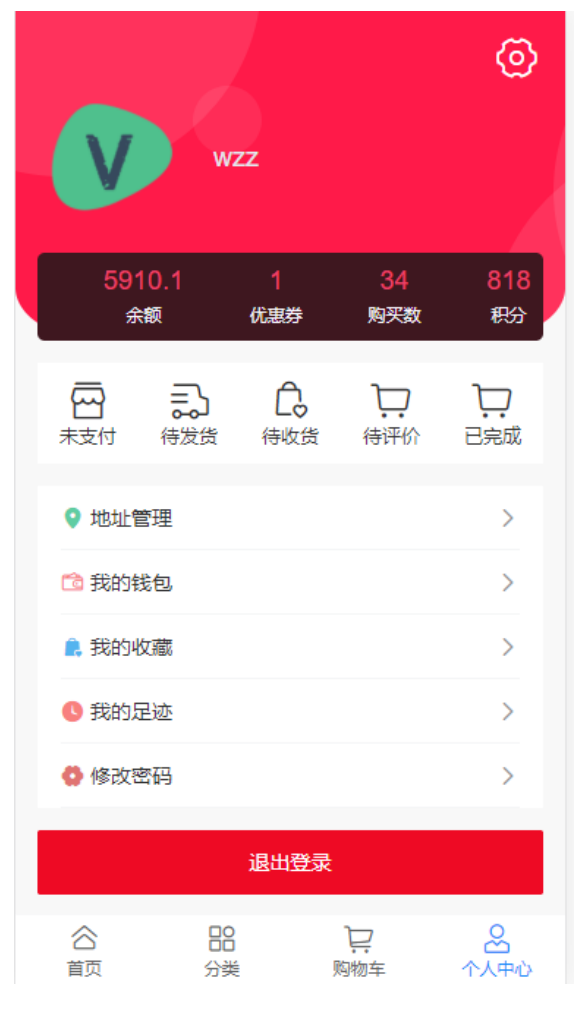

图 3-4 个人中心订单

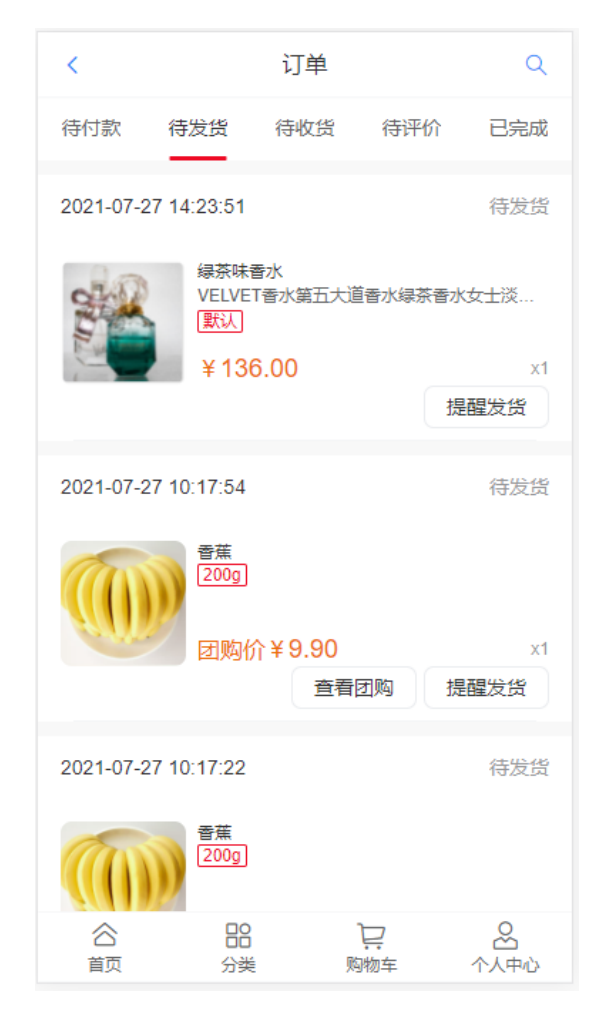

图 3-5 用户订单页

## 要求:

1.实现个人中心的订单功能,共有五种状态,击相应的状态可进入对应 状态的页面。

2.在订单页,点击相应的状态可进入对应状态的页面查看订单列表。

提交作品:保存完成的页面。

分值:本任务共 10 分。

## 任务七 在移动商城端实现用户钱包余额查询和充值功能

任务描述:在移动商城端,单击【个人中心】标签,进入我的个人中 心页面,如图 3-6 所示,在我的个人中心页面单击【我的钱包】打开我的 钱包充值页面,如图 3-7 所示,在我的钱包充值页面显示当前用户的当前 总资产、累计充值、累计消费以及充值方案,点击充值可根据相应的充值 方案进行充值。

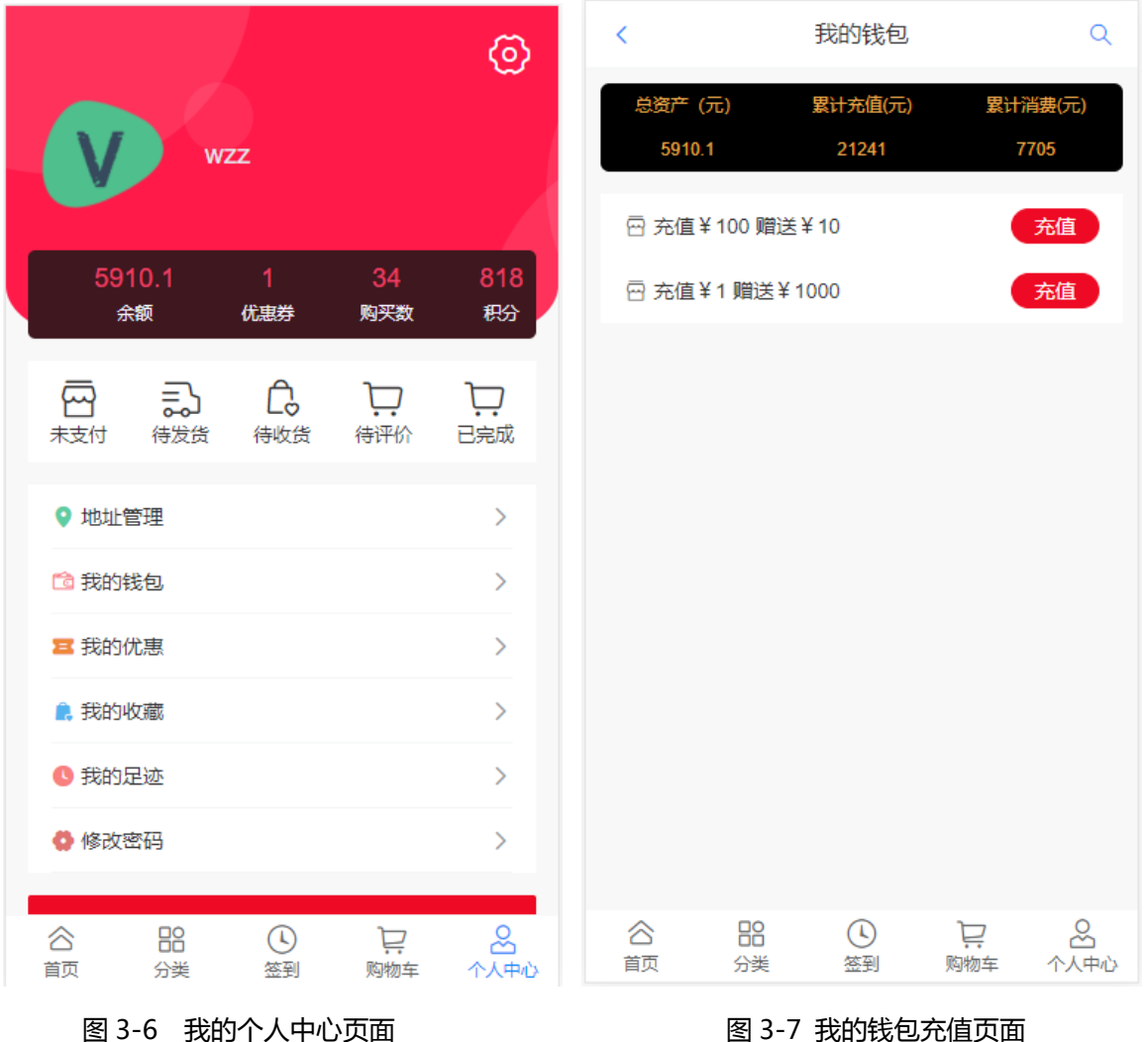

#### 要求:

1.在我的钱包充值页面显示当前用户的当前总资产、累计充值、累计 消费以及充值方案,如图 3-7 所示。

2.点击充值可根据相应的充值方案进行充值。

提交作品:保存完成的页面。

第 36 页 / 共 43 页

分值:本任务共 8 分。

其他:【API 接口参考】

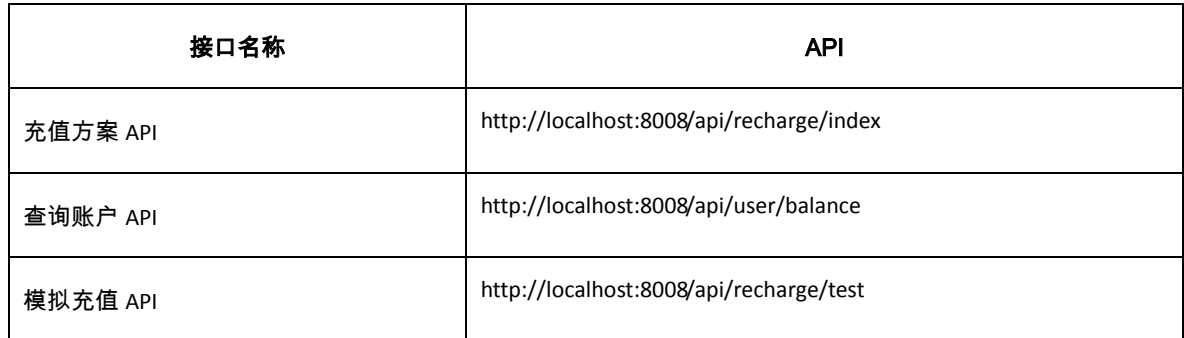

详见 <sup>U</sup> 盘\02 竞赛平台手册\中慧 Web 技术平台 API 稳定性测试报告

# 任务八 移动商城端实现我的足迹功能

任务描述:设计系统移动商城端我的足迹页面,且根据最新时间排序, 移动商城端我的足迹页面如图 3-8 所示,点击管理,"管理"字样变成"取 消",商品左上角出现复选框,可选择一个或多个商品,在界面下方显示 全选选项和删除按钮该 ui 为吸附状态,不会随内容的变多而改变布局位置, 点击删除可删除选中的足迹商品,点击全选可选中所有的足迹商品,点击 商品可跳转至该商品详情页面如图 3-9 所示,且在浏览商品时会产生足迹 且不会重复产生。

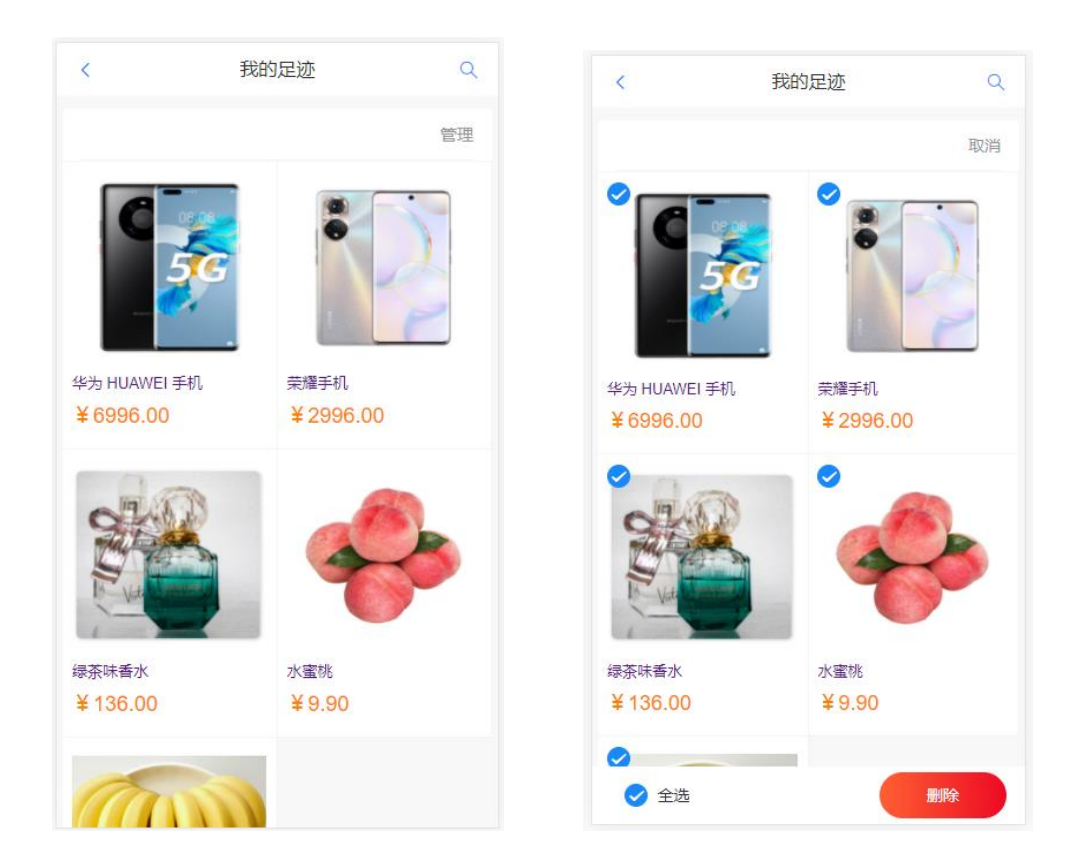

图3-8 我的足迹页面

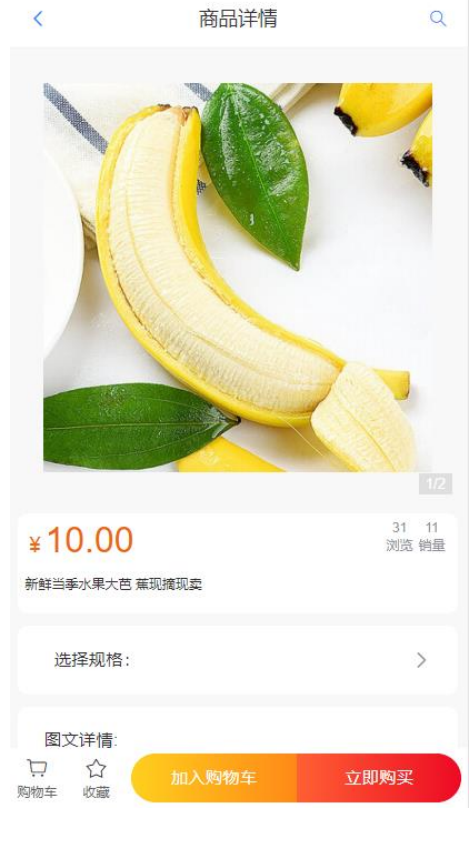

图3-9 商品详情显示

第 38 页 / 共 43 页

#### 要求:

1.设计移动商城端我的足迹页面,默认按照最新时间来排序,如图 3-8 所示。

2. 点击管理, "管理"字样变成"取消", 商品左上角出现复选框, 可选择一个或多个商品,在界面下方显示全选选项和删除按钮该 ui 为吸附 状态,不会随内容的变多而改变布局位置。

3.点击删除可删除选中的足迹商品,点击全选可选中所有的足迹商品, 点击商品可跳转至该商品详情页面。

4.在浏览商品时会产生足迹且不会重复产生,如果为重复的只会更新 该条足迹的时间产生时间。

提交作品:保存完成的页面。

分值:本任务共 10 分。

### 任务九 在移动商城端实现商品分类

任务描述:在移动商城端点击分类标签可进入商品分类页,显示所有 分类,左侧为一级分类,右侧为该分类下的分类,由图片与名称组成如图 3-10 所示。点击右侧带图的分类可跳转至商品列表且显示当前分类的商品 如 3-11 所示。

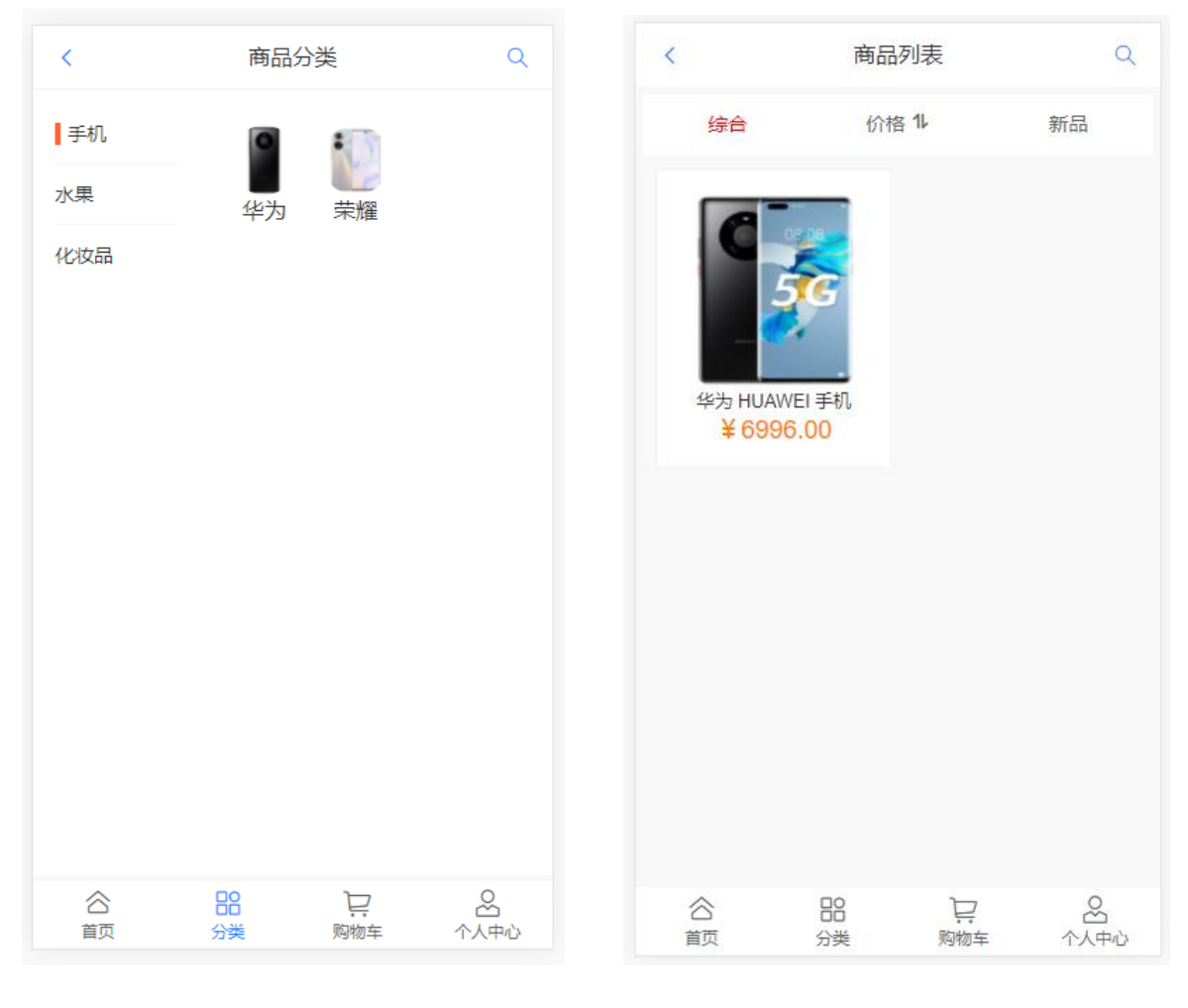

图 3-10 移动商城端商品分类页 18 20 20 20 3-11 移动商城端分类商品列表页

## 要求:

1.显示所有分类,左侧为一级分类,右侧为该分类下的分类,由图片 与名称组成如图 3-10 所示。

2.点击右侧带图的分类可跳转至商品列表且显示当前分类的商品如 3-11 所示。

3.列表商品超过 10 个时,只加载十个并在最底部显示 "点击加载更 多"选项,并且每次点击增加十条数据。

提交作品:保存完成的页面。

分值:本任务共 10 分。

第 40 页 / 共 43 页

### 其他:【API 接口参考】

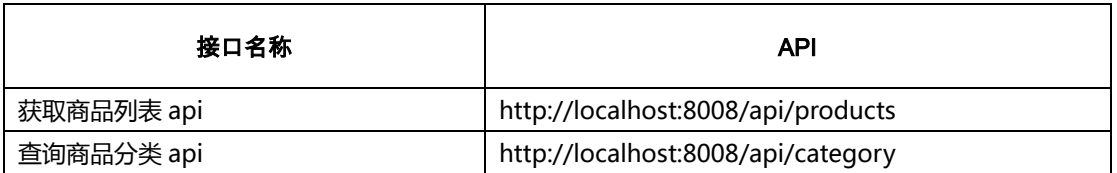

详见 U 盘\02 竞赛平台手册\中慧 Web 技术平台 API 稳定性测试报告 V2.2

## 任务十 在 PC 端实现商品图片滚动功能

任务描述:在 PC 端实现商品图片滚动功能,单击上下箭头点击可以可 查看所有商品分类,如图 3-12 所示。

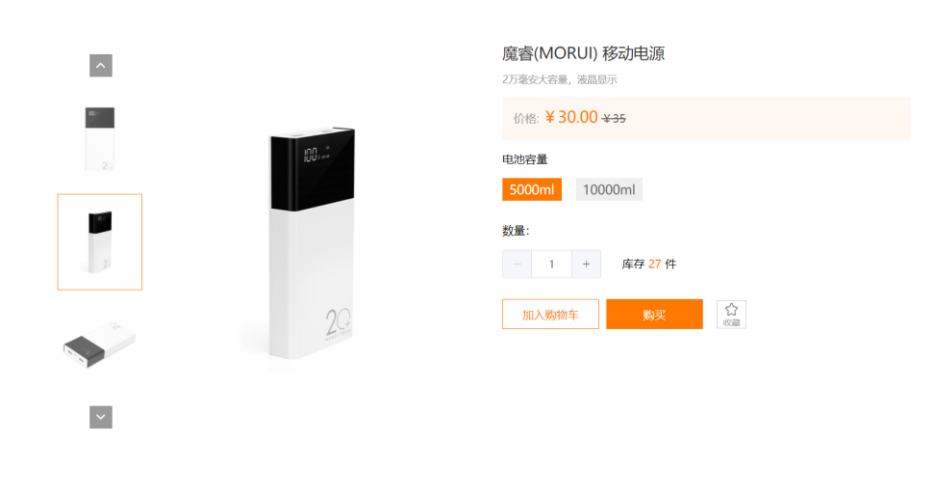

图 3-12 商品分类页面

#### 要求:

1. 实现商品图片的展示功能,以箭头滚动的方式显示如图 3-12 所 示。

2. 点击【上箭头】可向上滚动一张图片,在右侧可以显示商品大图。

3. 点击【下箭头】可向下滚动一张图片,在右侧可以显示商品大图。 提交作品:保存完成的页面。

分值:本任务共 10 分。

#### 其他:【API 接口参考】

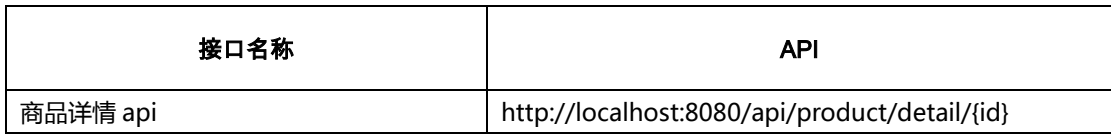

## 任务十一 移动商城端实现我的收藏功能

任务描述:设计系统移动商城端我的收藏页面,移动商城端我的收藏 页面如图 3-13 所示,点击管理, "管理"字样变成"取消",商品左上角 出现复选框,可选择一个或多个商品,在界面下方显示全选选项和删除按 钮该 ui 为吸附状态,不会随内容的变多而改变布局位置,点击删除可删除 选中的收藏商品,点击全选可选中所有的收藏商品,点击商品可跳转至该 商品详情页面如图 3-14 所示,在商品详情页中点击收藏按钮可收藏该商品, 如果该商品已收藏则收藏图标变为红色, "收藏"字样变为"已收藏", 为收藏状态如图 3-14 所示。

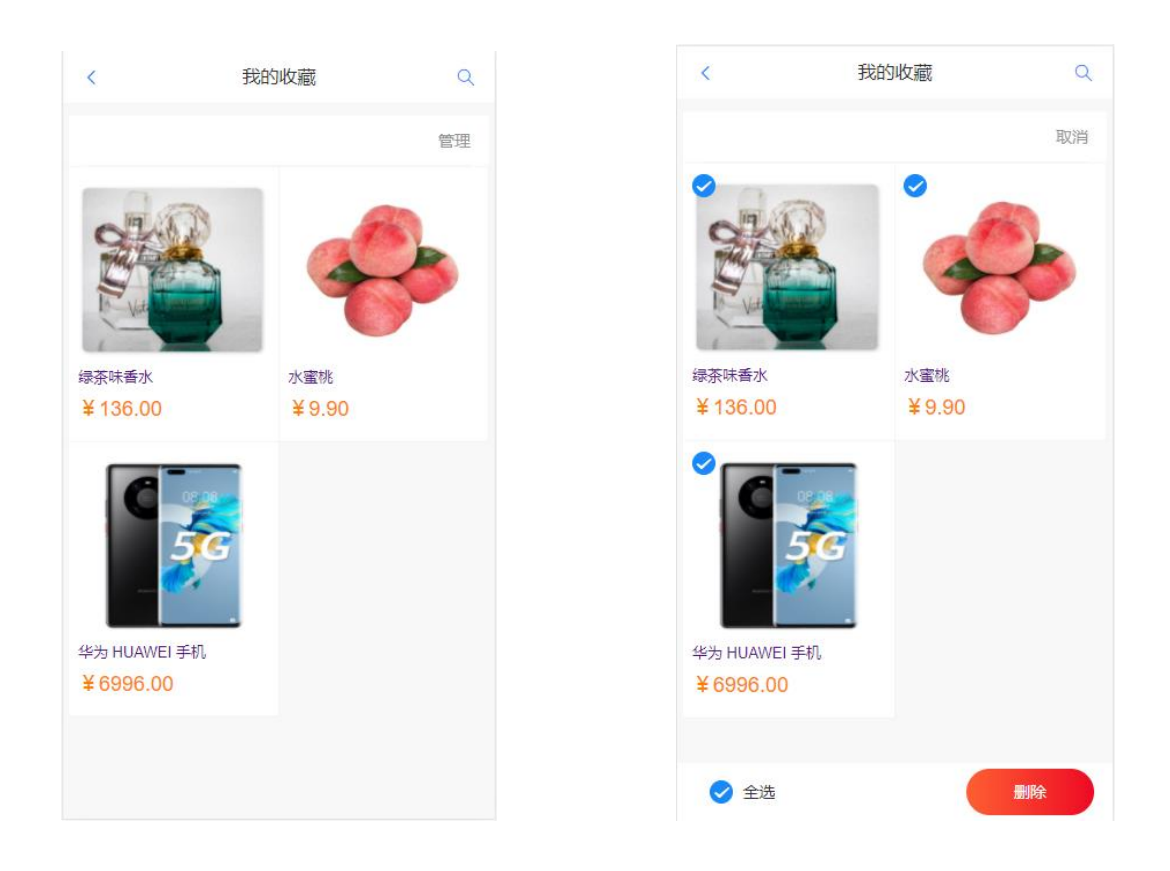

#### 第 42 页 / 共 43 页

#### 图 3-13 我的收藏页面

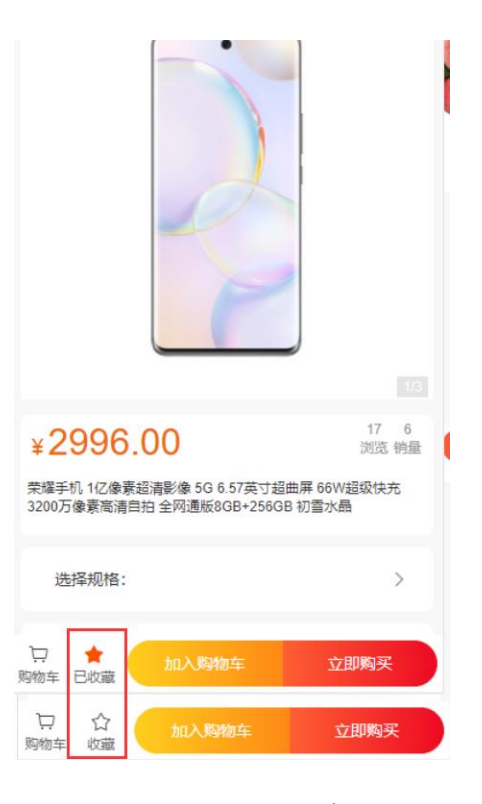

图 3-14 商品详情

### 要求:

1.设计移动商城端我的收藏页面,如图 3-13 所示。

2. 点击管理, "管理"字样变成"取消", 商品左上角出现复选框, 可选择一个或多个商品,在界面下方显示全选选项和删除按钮该 ui 为吸附 状态,不会随内容的变多而改变布局位置。

3.点击删除可删除选中的收藏商品,点击全选可选中所有的收藏商品, 点击商品可跳转至该商品详情页面。

4.在商品详情页中点击收藏按钮可收藏该商品,如果该商品已收藏则 收藏图标变为红色, "收藏"字样变为"已收藏"。

提交作品:保存完成的页面。

分值:本任务共 12 分。